# **Seminario Plataforma @Firma v5 Cliente 2.3.5**

**Plataforma @Firma v5**

**Sevilla, 19 de Junio de 2008**

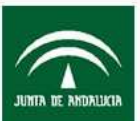

Instituto Andaluz de Administración Pública<br>CONSEJERÍA DE JUSTICIA Y ADMINISTRACIÓN PÚBLICA

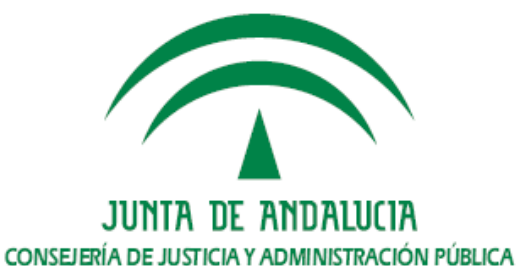

# INDICE

- 1. Plataforma @Firma v5.
- 2. Extensión Junta de Andalucía.
- 3. El cliente v2.3.5 de @Firma v5.
- 4. Despliegue en servidor.
- 5. Instalación en PC de usuario.
- 6. Reportar una incidencia.
- 7. Preguntas.

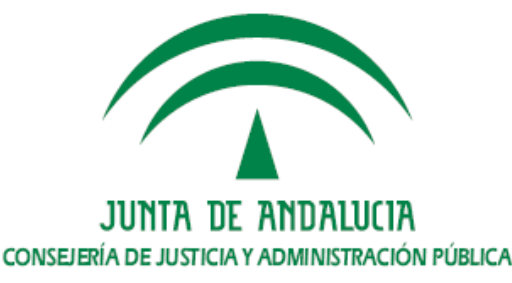

# 1. Plataforma @Firma v5

- a. ¿Qué es @Firma?.
- b. Arquitectura.
- c. Resumen de servicios.
- d. El cliente de @Firma v5.

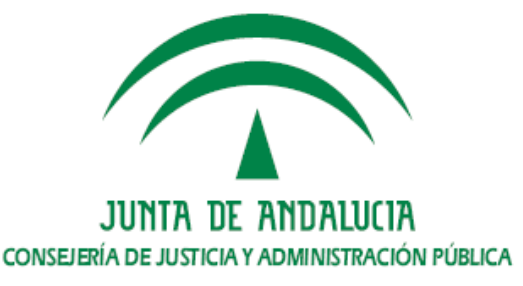

## 1.a. Plataforma @Firma v5. ¿Qué es @Firma? (I)

- Es una plataforma electrónica que utiliza certificados digitales X.509 v3 según las principales recomendaciones y estándares internacionales (RFC 2360, 3280, ETSI TS 101 733 v1.5.1, etc.) para la generación y validación de firmas digitales en múltiples formatos (CMS, XADES, XMLDSignature…), así como la validación avanzada de certificados digitales para garantizar en todo momento la integridad y validez de los mismos en el momento de la realización de una firma.
- •Versiones de @firma

•

- V3.x (Fielato, Consejería de Hacienda)–
- V4.x (Junta de Andalucía: C. Justicia, C. Medio Ambiente, etc.)
- V5.x (Ministerio de Administraciones Públicas Junta de Andalucía). Actualmente en uso la versión 5.0.1rev5 en la Consejería de Justicia y Administración Pública.

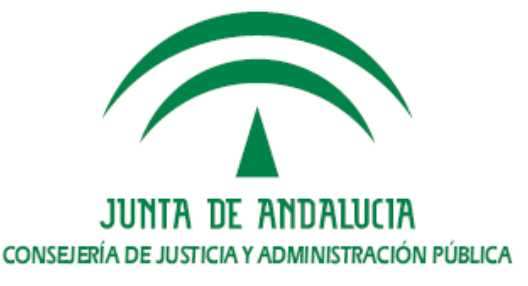

# 1.a. Plataforma @Firma v5. ¿Qué es @Firma? (II)

¿Cómo usar la plataforma @Firma?. Ámbito Junta de Andalucía.

- • Servidor de autenticación y firma propio. Instalado y administrado sobre hardware de la Consejería u Organismo que lo solicite. Ejemplos: Medio Ambiente, Hacienda, Agricultura y Pesca, Innovación Ciencia y Empresa, y Gobernación.
- • Servidor de autenticación y firma corporativo. Instalado sobre un cluster de servidores administrado por la Dirección General de Modernización e Innovación de los Servicios Públicos de la Consejería de Justicia y Administración Pública.

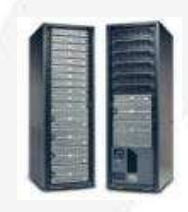

Arquitectura SPARCSolaris 10 - 64 bits8 GB RAM

 @Firma corporativo

Arquitectura Intel (Xeon)Suse 10 - 64 bits4 GB RAM

**4 Nodos @Firma Producción**Clúster Software. Servidores @Firma 5

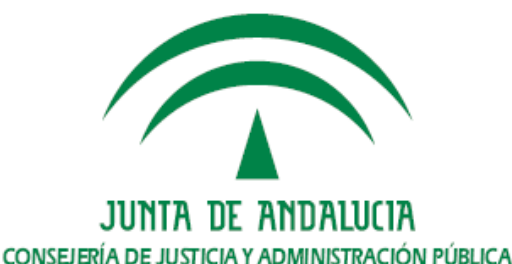

# 1.b. Plataforma @Firma v5. Arquitectura (I)

Arquitectura hardware

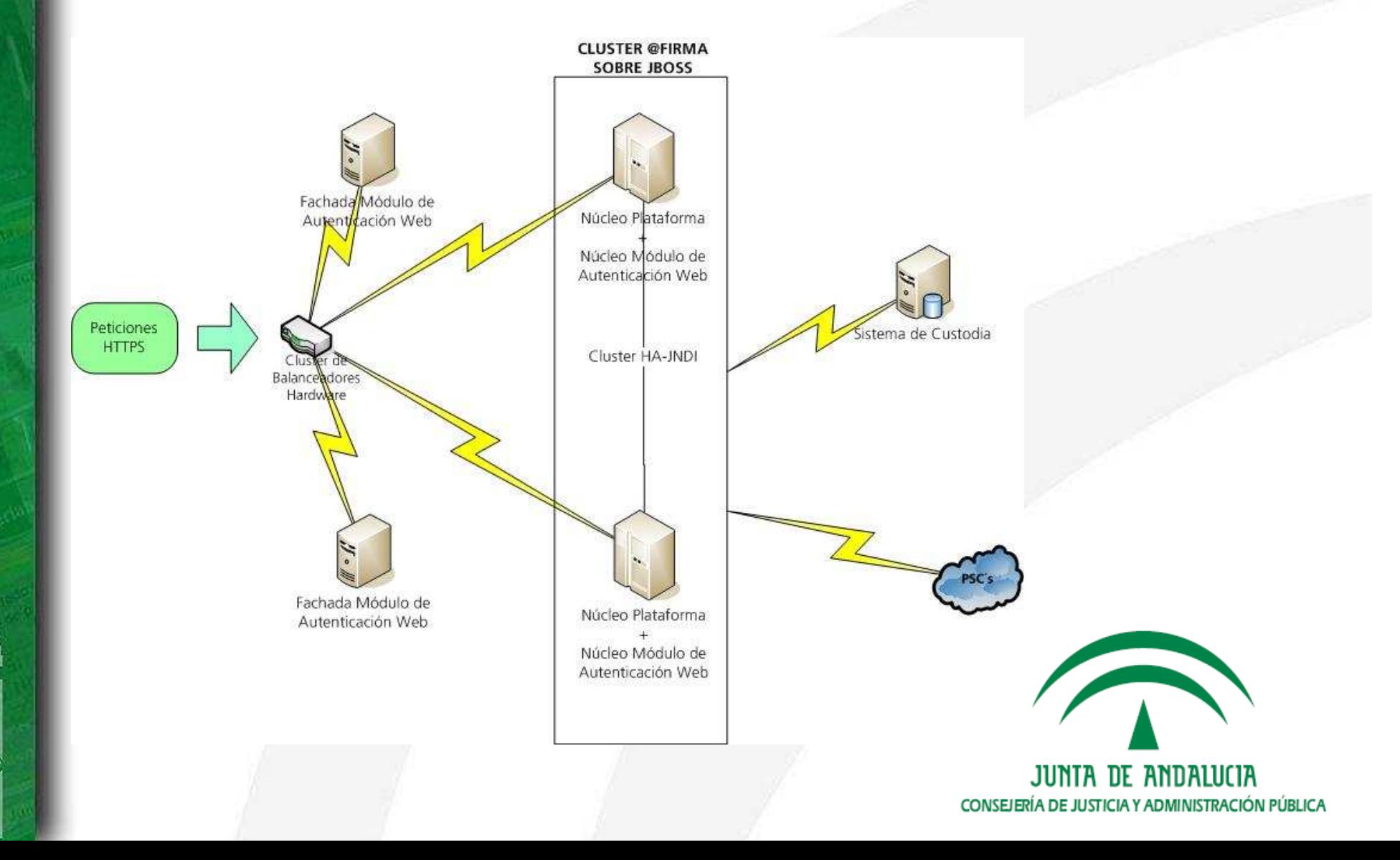

# 1.b. Plataforma @Firma v5. Arquitectura (II)

Arquitectura software

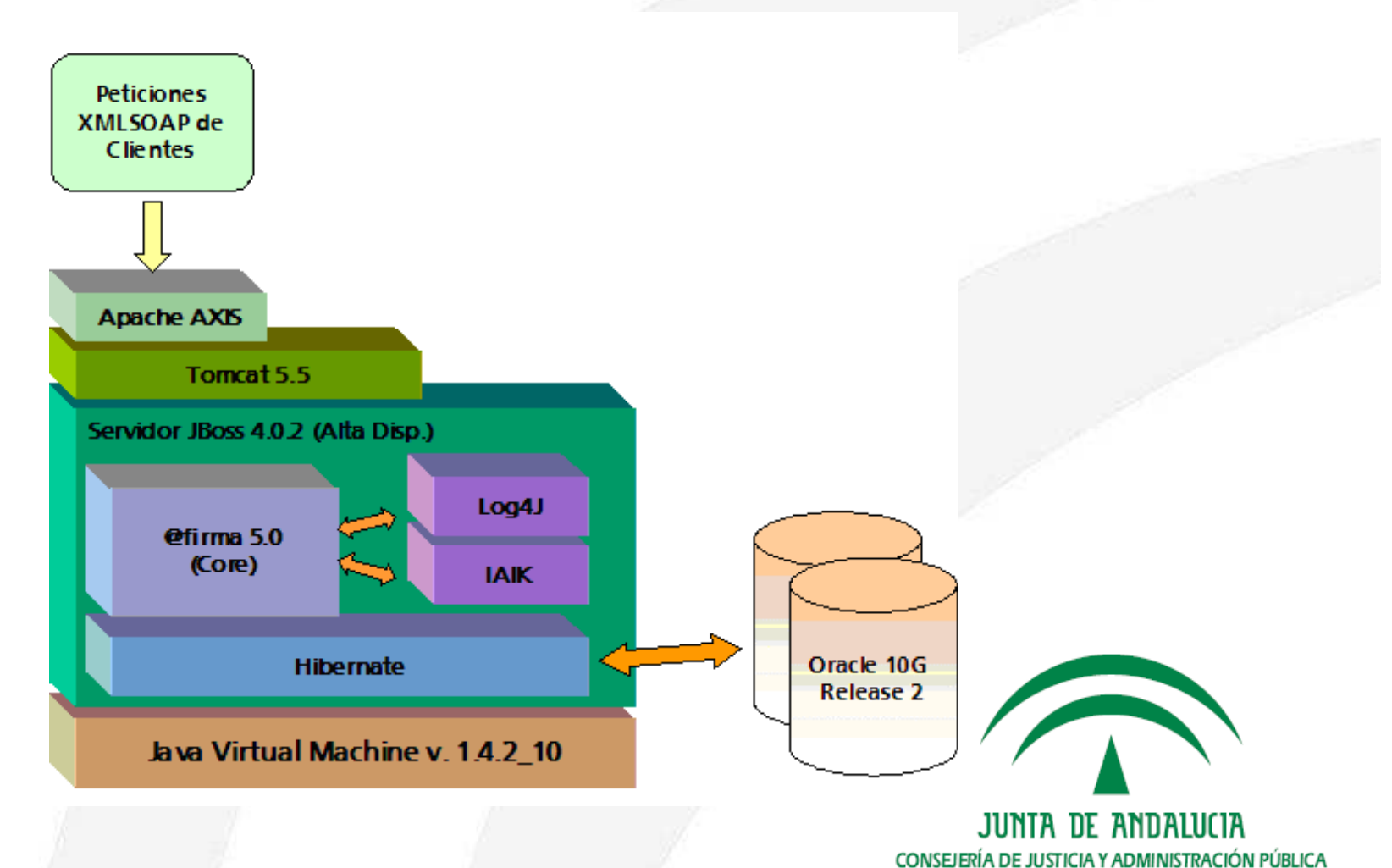

## 1.c. Plataforma @Firma v5. Resumen de servicios (I)

- • Los servicios de la plataforma están disponibles en la direcciónhttps://servidor\_de\_firma/afirmaws/services
- •Los servicios se encuentran agrupados funcionalmente en módulos.
- • Módulo de validación : Contiene los servicios relacionados con la validaciónde certificados.
	- Validación de certificados.
	- Obtención de información de certificados.
- • Módulo de firma : Agrupa los servicios relacionados con las distintas modalidades de firma.
	- Firma y multifirma de ficheros.
	- Firma en bloque de ficheros y transacciones de firma.

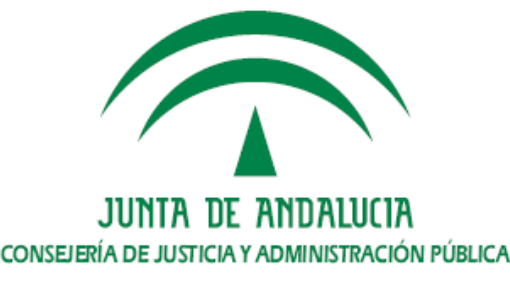

### 1.c. Plataforma @Firma v5.Resumen de servicios (II)

- Validación de firmas.
	- $\bullet$ Firmas.
	- •Multifirmas.
	- •Bloques de firmas.
- Consultas sobre bloques de firmas.
- • Módulo de custodia : Servicios relacionados con el acceso a la custodia de la plataforma.
	- Sobre documentos.
		- •Almacenamiento.
		- •Borrado.
		- •Consulta mediante varios criterios.
	- Sobre transacciones de firmas y bloques de firma.
		- •Consultas mediante varios criterios.
		- •Actualización de referencia externa.

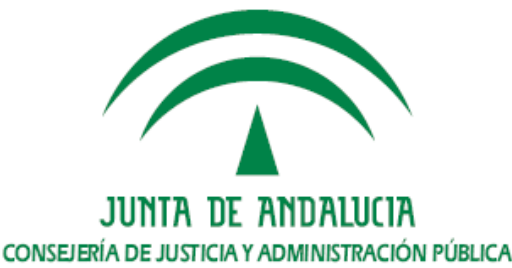

## 1.d. Plataforma @Firma v5. El cliente de @Firma v5 (I )

- • Herramienta de firma electrónica basada en applets Java integrados en páginas web mediante Javascript.
- • Hace uso de certificados digitales X.509 v3 y de las claves privadas asociadas a los mismos que estén instalados en el repositorio (keystore) del navegador web, así como de los que estén en dispositivos configurados en el mismo.
- • Se ejecuta en el ordenador del usuario con objeto de evitar que la clave privada asociada a un certificado salga del contenedor del usuario.
- •Modular. Multiformato. Ampliable mediante plugins.

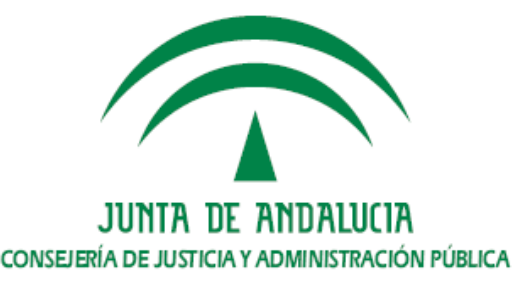

### 1.d. Plataforma @Firma v5. El cliente de @Firma v5 (II)

- • Generación de diversos formatos de firma.
	- Binarios : PKCS7, CMS, …
	- XML : XMLDSig, XaDES, …
- •Permite realizar firma de ficheros, datos, Web y firma masiva.
- • Funcionalidad criptográfica.
	- Generación de varios tipos de sobre digital (cifrado, firmado, cifrado y firmado).
	- Cálculo de varios tipos de resumen (MD5, SHA1, …).
	- Cifrado simétrico (Triple DES, AES, CAST5, TWOFISH, …).

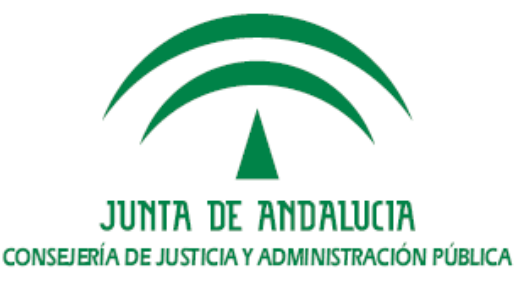

### 1.d. Plataforma @Firma v5. El cliente de @Firma v5 (III)

- • En el disco de desarrollo de @firma v5 se incluyen ejemplos que permiten familiarizarse con la API del cliente de firma de ficheros y con los conceptos relacionados.
- • Los ejemplos se encuentran ubicados en la ruta Cliente\web-instalador
	- demoInstalador.html.
	- demoFirmaWeb-01.htm.
	- demoFirmaMasiva.html.
	- demoMultifirma.html.
	- demoCifrado.html.
	- demoSobreDigital.html.
	- demoVisorNodosMultifirma.html.

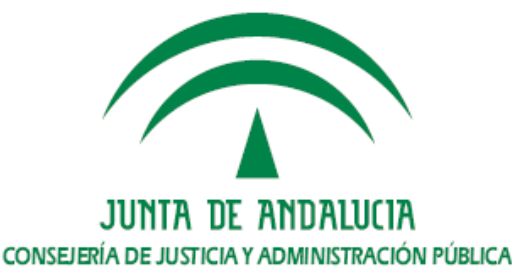

### 1.d. Plataforma @Firma v5. El cliente de @Firma v5 (IV)

Ejemplo integración del cliente – Firma electrónica de usuario en 2 fases

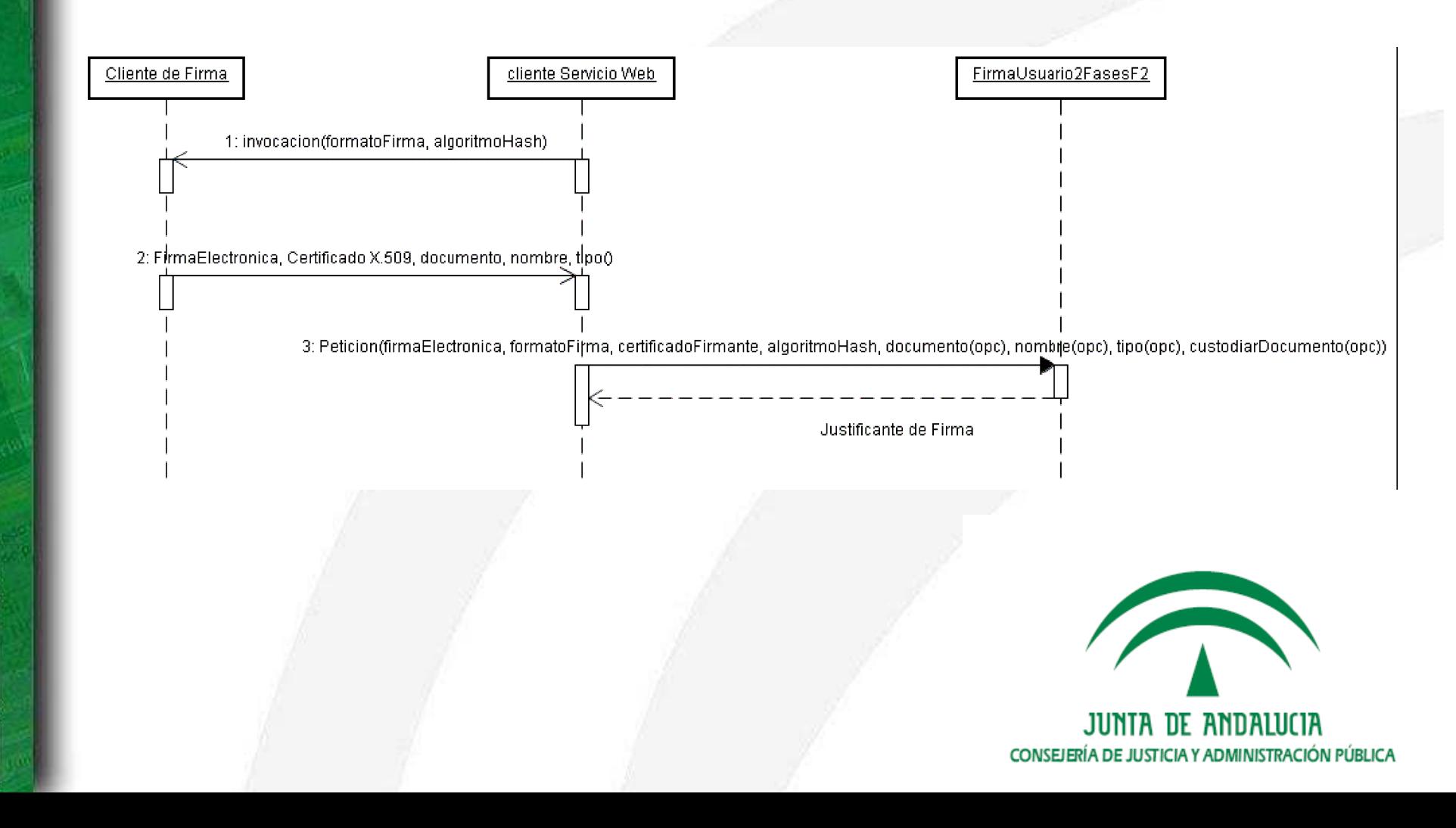

# 1.d. Plataforma @Firma v5. El cliente de @Firma v5 (V)

Ejemplo integración del cliente – Firma electrónica de usuario en 3 fases

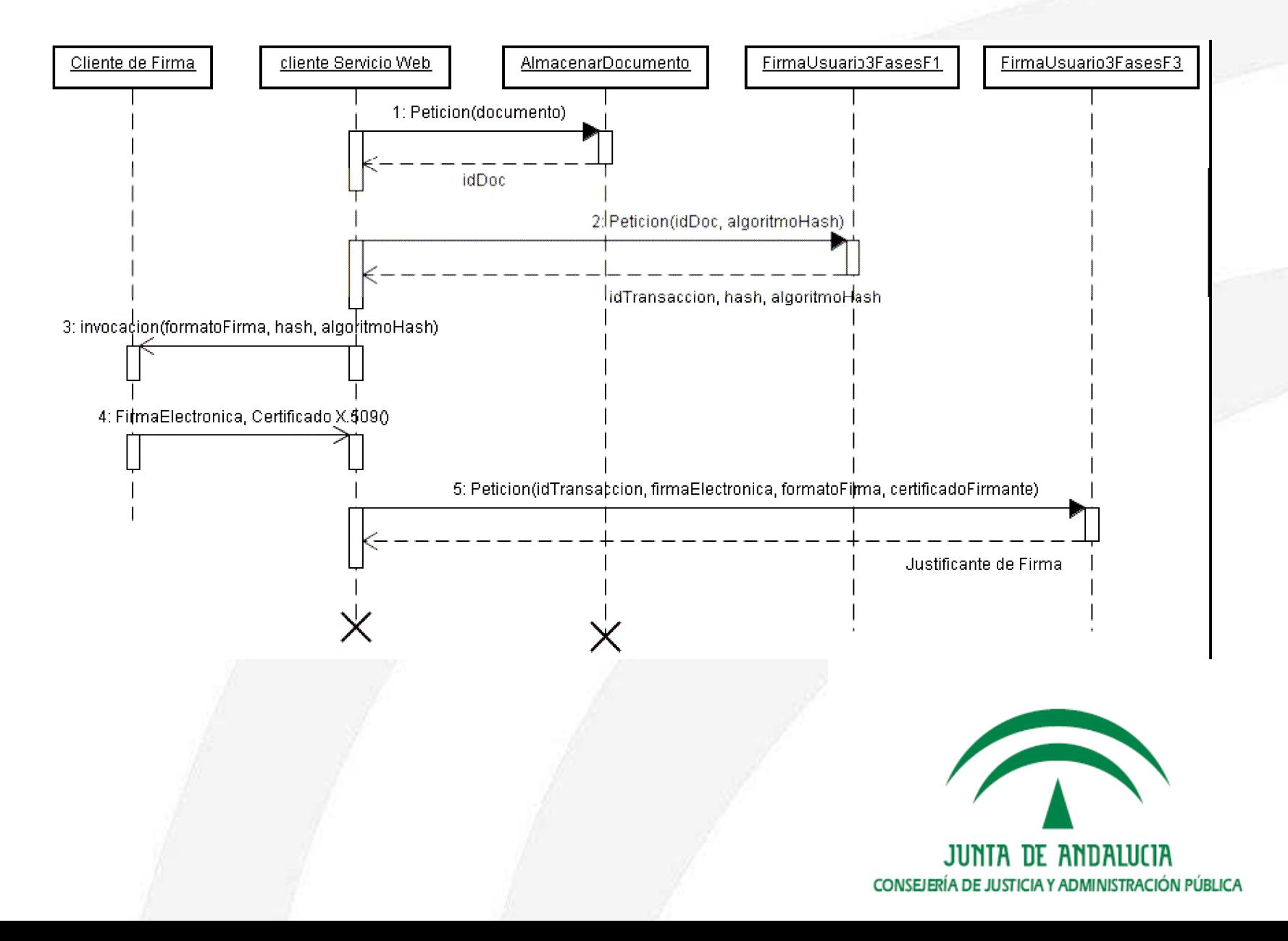

# 2. Extensión Junta de Andalucía

- a. ¿Qué es la extensión de @Firma?.
- b. Arquitectura.
- c. Resumen de servicios.
- d. El cliente de @Firma v5 en la extensión.

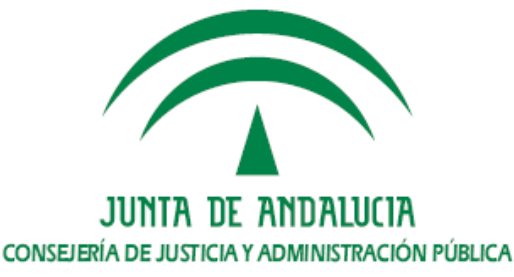

# 2.a. Extensión Junta de Andalucía. ¿Qué es la extensión de @Firma?

- • Las diferencias de arquitectura y servicios de @firma v4 respecto a v5 imposibilitan la compatibilidad de las aplicaciones con la nueva versión.
	- Eliminación de fachadas.
	- Interfaz de servicios de la plataforma basado únicamente en Webservices.
	- Diferencias de nomenclatura y tipos de servicios.
	- Cliente único de firma.

…

- • La extensión de compatibilidad es una capa software que permite el funcionamiento de las aplicaciones heredadas de @firma v4.
- • Dependiendo de los servicios de la plataforma utilizados por la aplicación puede requerirse la realización de pequeñas modificaciones.
	- Actualización del cliente de firma de ficheros.
	- Eliminación de uso de funcionalidad marcada como obsoleta.

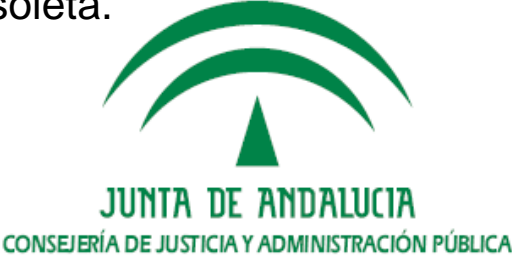

### 2.b. Extensión Junta de Andalucía. Arquitectura (I)

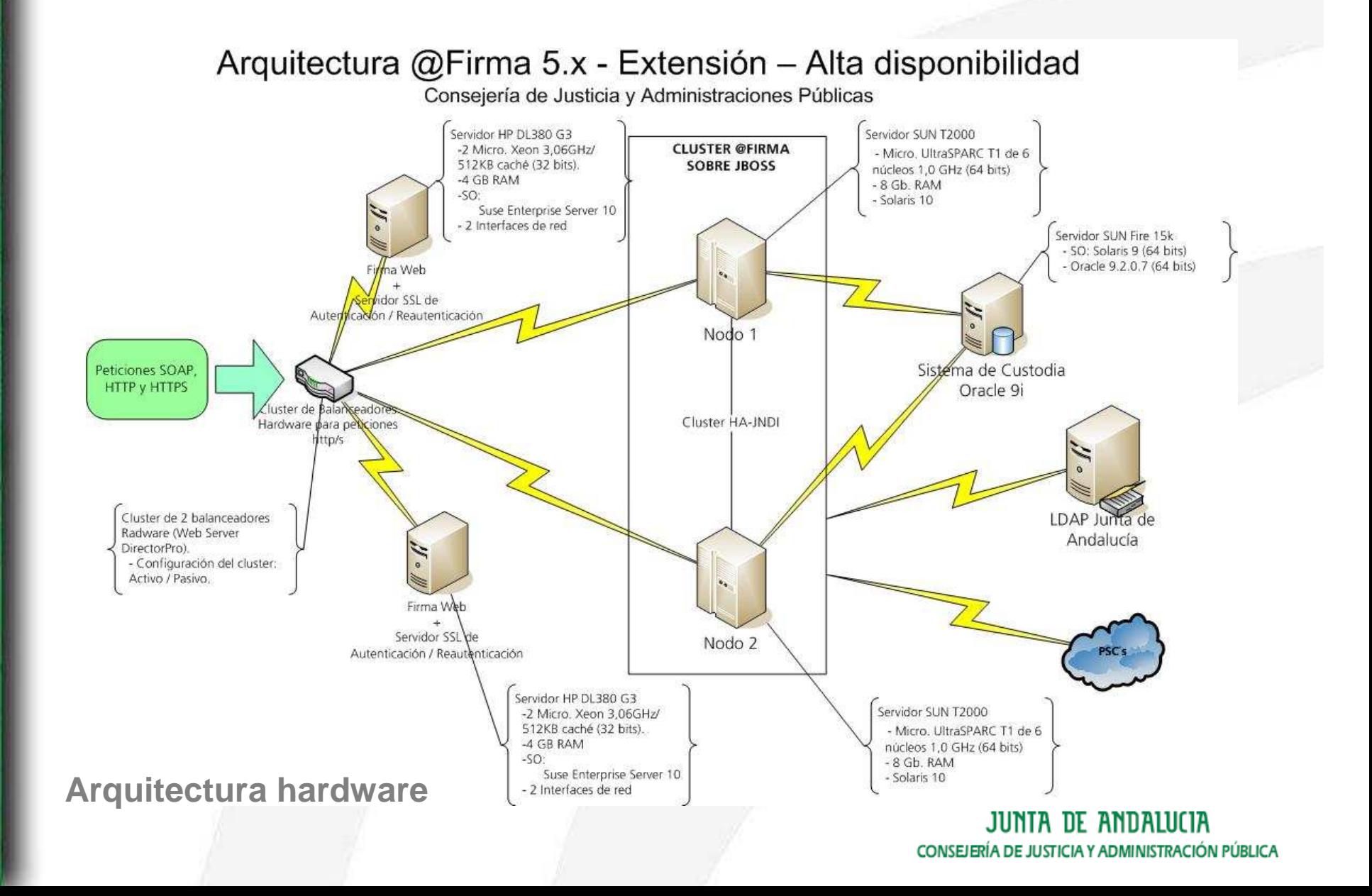

### 2.b. Extensión Junta de Andalucía. Arquitectura (II)

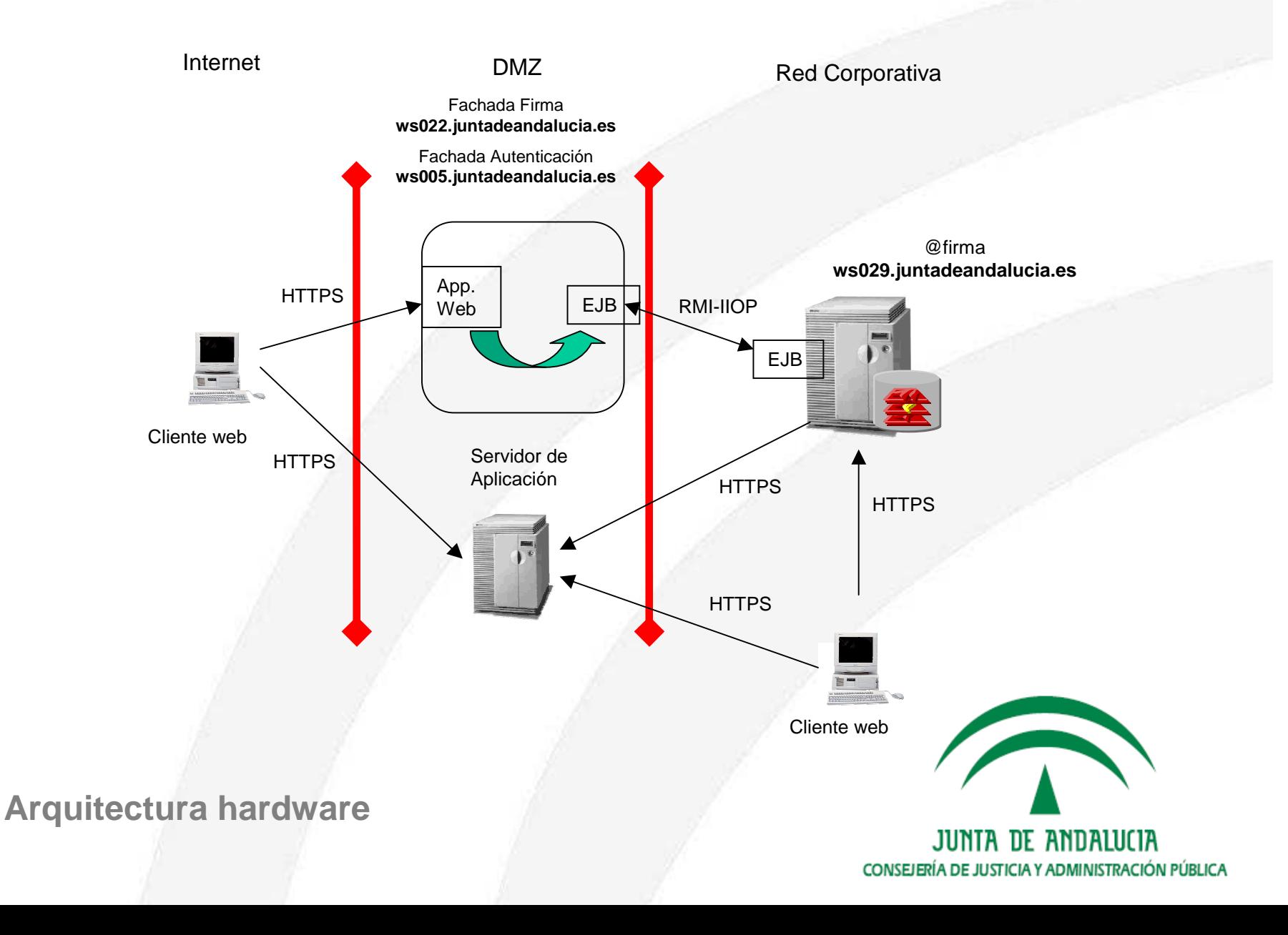

# 2.b. Extensión Junta de Andalucía. Arquitectura (III)

Arquitectura software – Fachada autenticación web

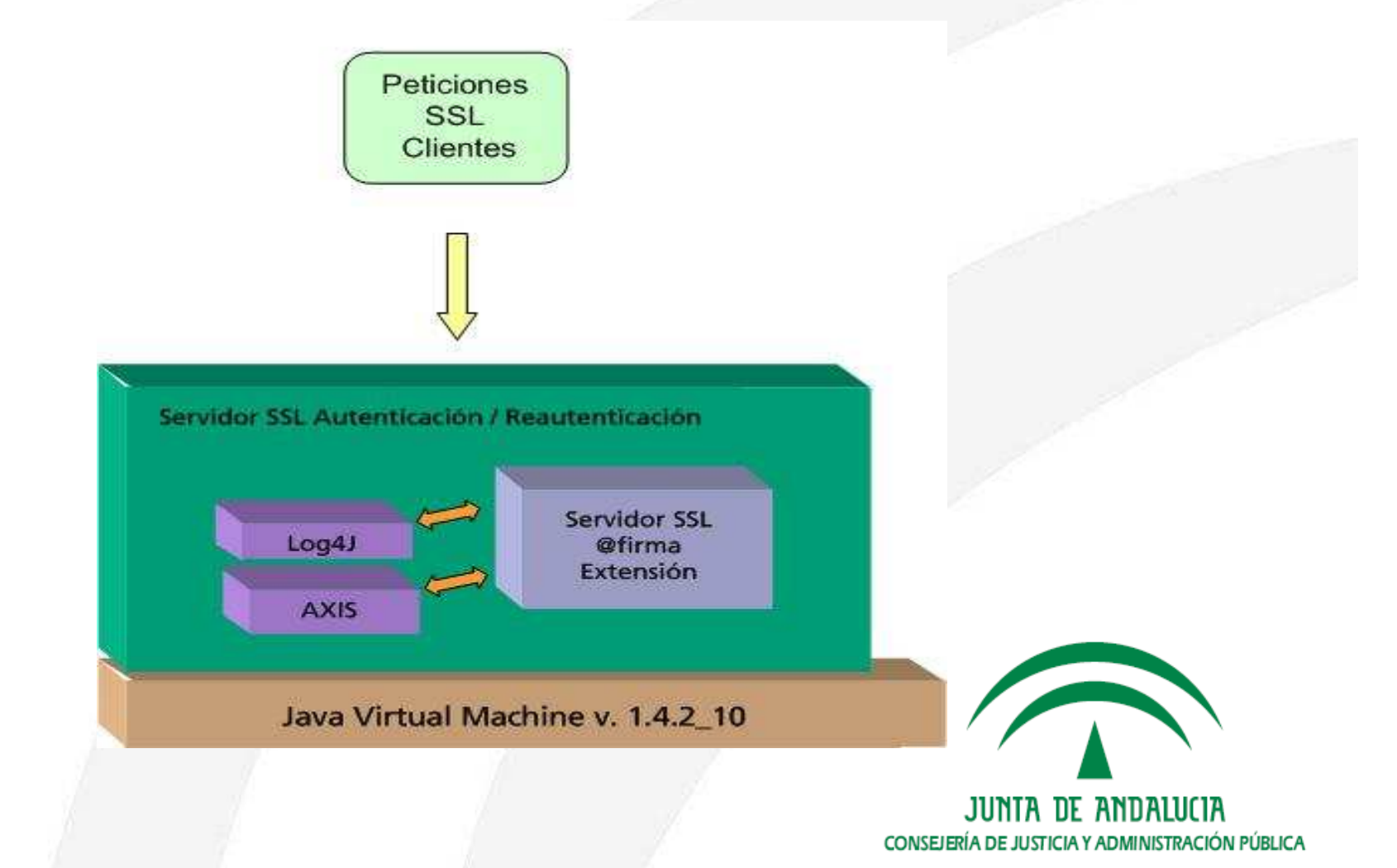

# 2.b. Extensión Junta de Andalucía. Arquitectura (IV)

Arquitectura software – Fachada firma web

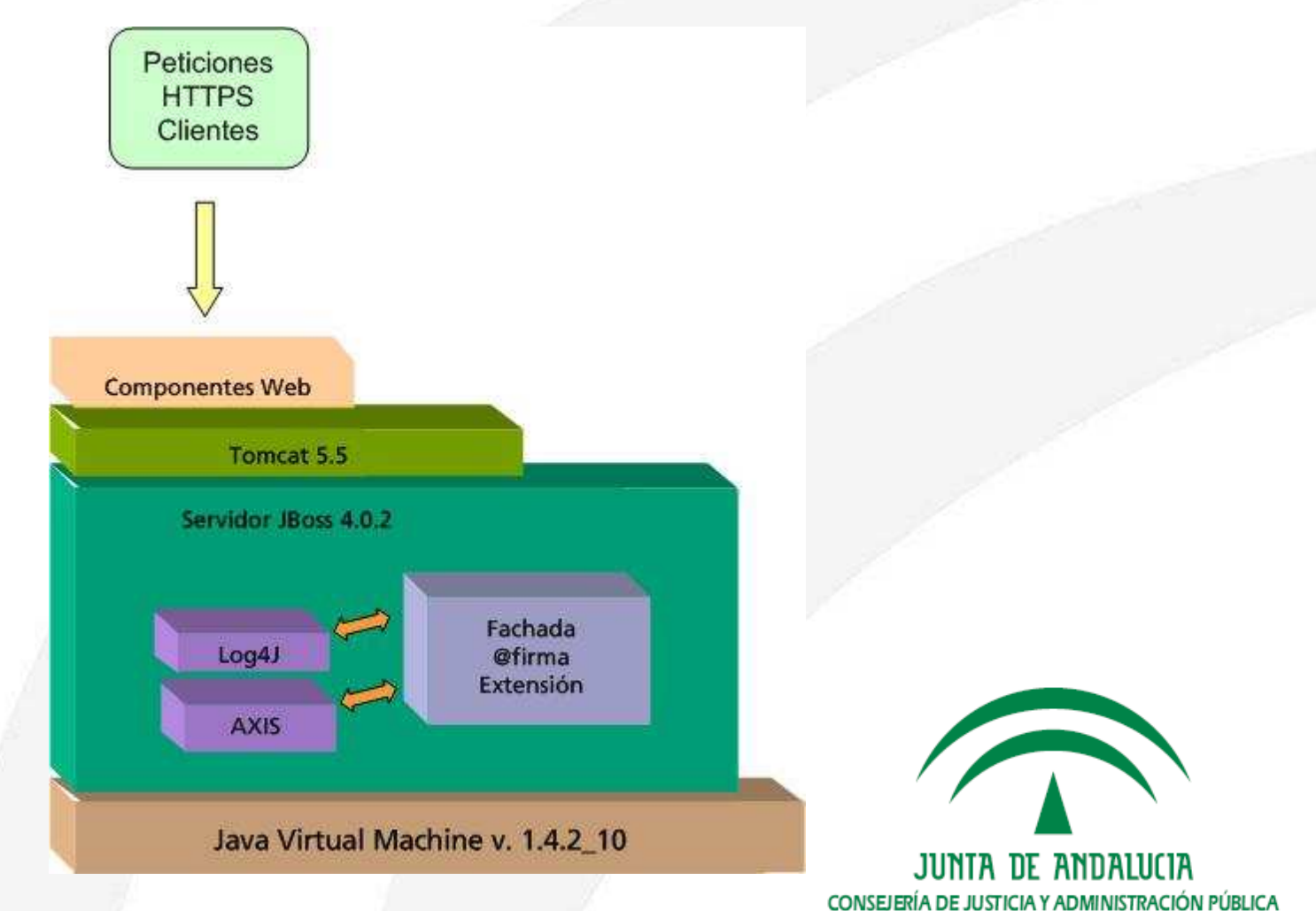

#### 2.c. Extensión Junta de Andalucía. Resumen de servicios (I)

- •Los servicios de la extensión son considerados como obsoletos.
- • Módulo autenticación.
	- Autenticación/Reautenticación web.
	- Autenticación Webservices.
- • Módulo de firma.
	- Firma de páginas web.
	- Multifirma web.
	- Multifirma masiva.
	- Firma/Multifirma de ficheros por usuario.
	- Firma/Multifirma de ficheros por servidor.
	- Firma/Multifirma de ficheros en bloque por usuario.
	- Consulta de transacciones.
	- Verificación de firmas.

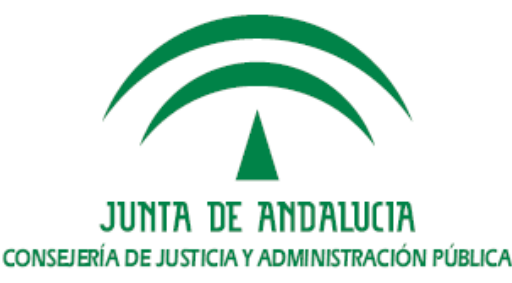

#### 2.c. Extensión Junta de Andalucía. Resumen de servicios (II)

Mejoras de @firma v5 extensión respecto @firma v4

- •Compatibilidad con DNIe y certificados FNMT 2048 bits.
- • Gestión de prestadores de certificación. El tratamiento de la información contenida en cada tipo de certificado no se realiza mediante código.
- • Validación de certificados : cachés de validación, incorporación de métodos online de validación como OCSP, etcétera.

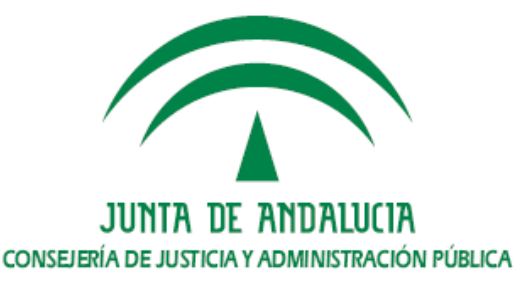

# 2.d. Extensión Junta de Andalucía. El cliente de @Firma v5 en la extensión (I)

- •El cliente de firma de @firma v5 sustituye en la extensión al cliente de firma<br>de ficheros de @firma v4.
- • Las diferencias de funcionamiento e interfaz de ambos clientes se salvan en el fichero scriptfirma.js revisado para la extensión.
- • Para integrar una aplicación @firma v4 con @firma v5 que incluya firma de ficheros se deberá sustituir los archivos scriptfirma.js, Sign.cabricheros se debera sustituir los archivos scriptrirma.js, Sign.cab y<br>SignMozilla.jar por los correspondientes de la nueva versión. Se pueden consultar los detalles del proceso en el *Manual de Adaptación de Aplicaciones*<br>*versiones @Firma v4.x a versión @Firma v5,* ubicado en el área técnica @firma, @Firma v5  $\rightarrow$  Documentación técnica (https://ws024.juntadeandalucia.es/pluton/adminelec/descargas/descargar.jsp?iddescarga=2060)
- • Es necesario tener en cuenta que la carga de los componentes de instalación y firma es asíncrona, por lo que la aplicación deberá garantizar su carga antes de que el usuario proceda a la firma.

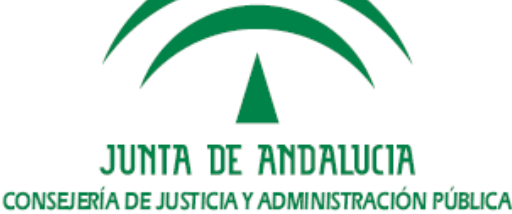

# 2.d. Extensión @Firma v5. El cliente de @Firma v5 en la extensión (II)

Firma de formularios web

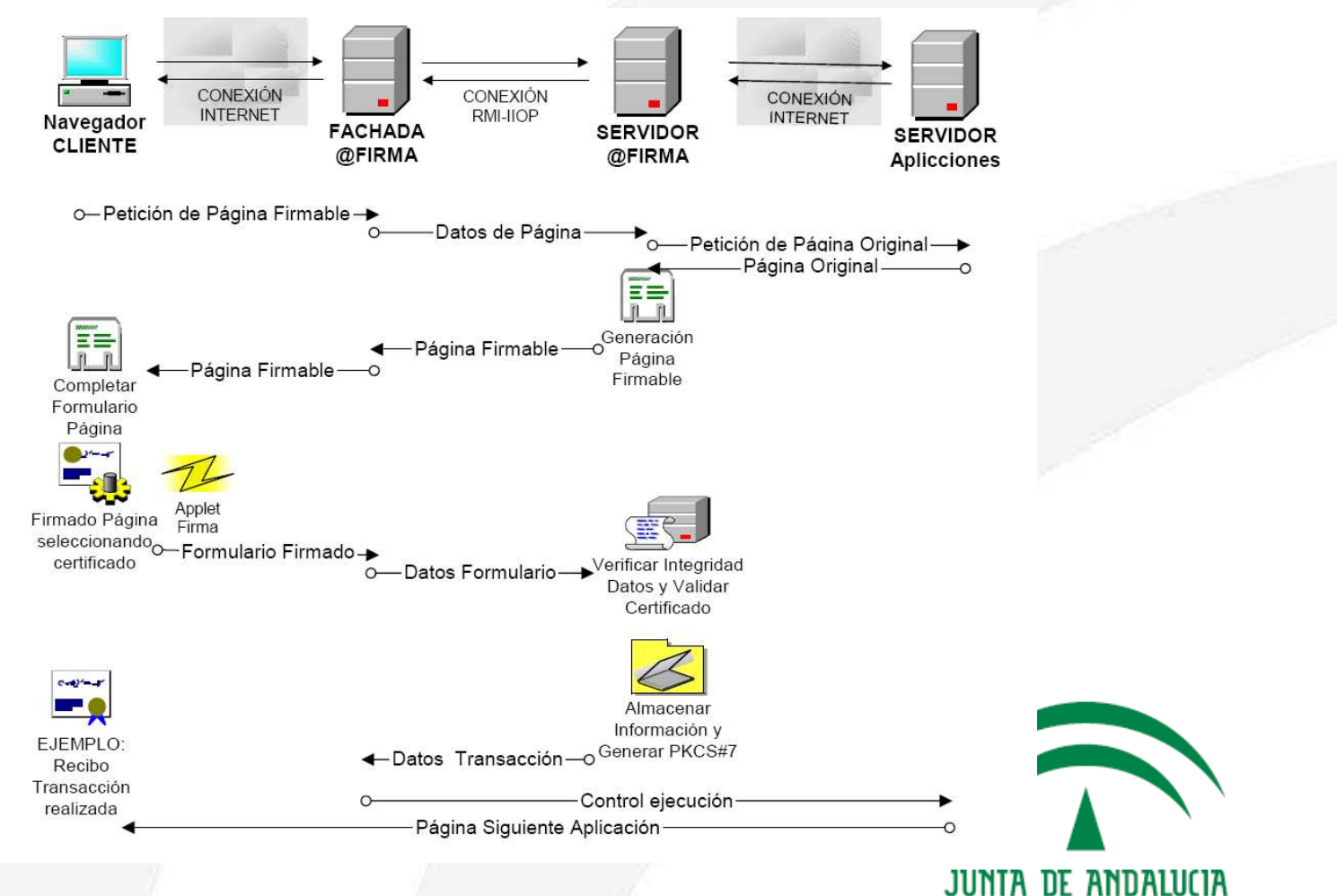

CONSEJERÍA DE JUSTICIA Y ADMINISTRACIÓN PÚBLICA

# 2.d. Extensión @Firma v5. El cliente de @Firma v5 en la extensión (III)

Firma/multifirma de ficheros por usuario

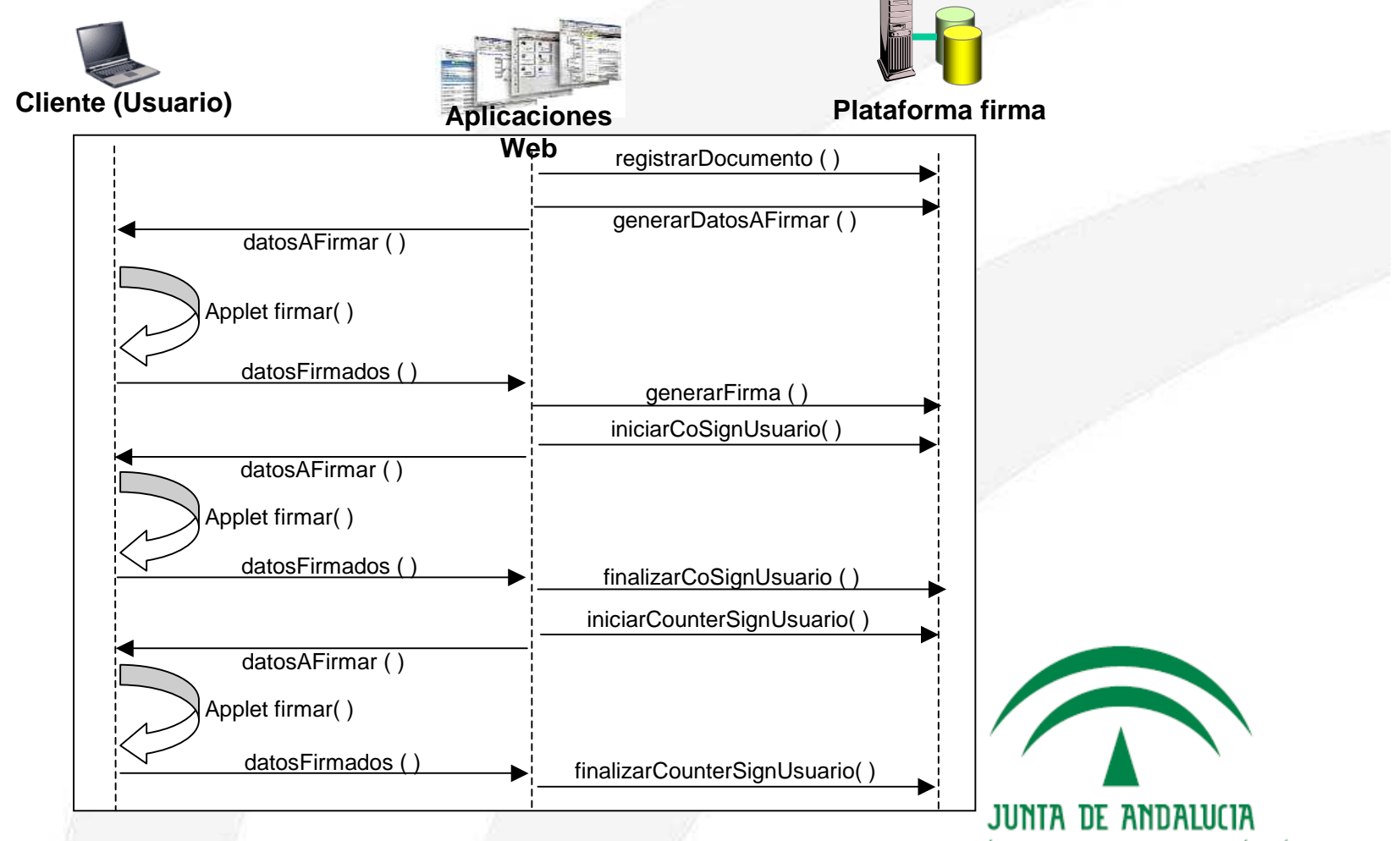

CONSEJERÍA DE JUSTICIA Y ADMINISTRACIÓN PÚBLICA

# 3. El cliente v2.3.5 de @Firma v5

a. Novedades.

- b. Descarga del cliente.
- c. Componentes del cliente.
- d. El mecanismo de distribuciones.

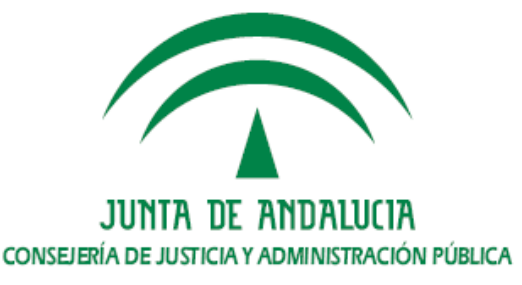

### 3.a. El cliente v2.3.5 de @Firma v5. Novedades

- • A pesar del número de versión asignado, no se trata de una revisión menor. Es una liberación previa de la 2.4.
- • Incluye nuevas características, mejora la compatibilidad y corrige algunos bugs de versiones anteriores.
	- Soporte de Internet Explorer 7.
	- Compatibilidad con los sistemas operativos Windows Vista, Guadalinex v3 y v4.
	- Mejoras en el mecanismo de instalación del cliente. Permisos de administración.
	- Facilita la coexistencia de varias versiones del cliente de @firma v5 en el mismo equipo mediante la configuración de distribuciones.
	- Posibilidad de eliminar la ventana de confirmación del hash a la hora de firmar.
	- Permite la carga de varias instancias del cliente en el mismo navegador.
	- Compatibilidad con las tarjetas criptográficas homologadas SIEMENS.
	- Incorporación de nuevas funcionalidades para el formato de firma XADES.

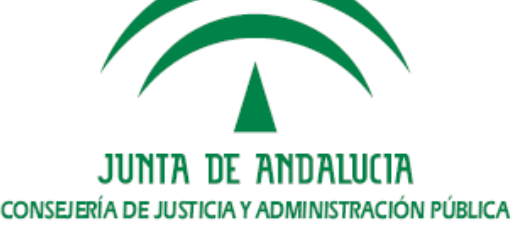

# 3.b. El cliente v2.3.5 de @Firma v5. Descarga del cliente (I)

- • El cliente de firma se encuentra disponible en el Portal de Soporte a la Administración Electrónica de la Consejería de Justicia y Administración Pública (https://ws024.juntadeandalucia.es/pluton/index.jsp).
- •Descarga pública en el área técnica de @firma, @firma v5 → Software →<br>Cliente de Firma 2.3.5 Cliente de Firma 2.3.5 (https://ws024.juntadeandalucia.es/pluton/adminelec/descargas/descargar.jsp?iddescarga=5200)
- • Descarga privada del CD de desarrollo de @firma v5. Se encuentra ubicado en la carpeta Cliente del disco.

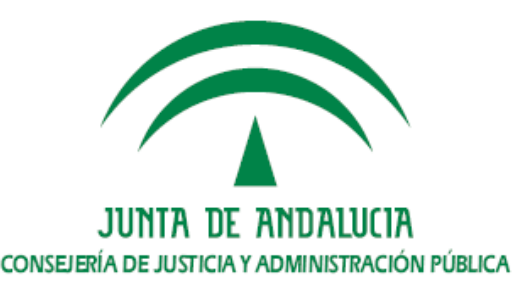

# 3.b. El cliente v2.3.5 de @Firma v5. Descarga del cliente (II)

#### Descarga pública

["패 | 그 https://ws024.juntadeandalucia.es/pluton/adminelec/ArTec/afirma.jsp?zona=98zona2=118&#general

 $\left|\frac{a}{b}\right|$   $\left|\right|$   $\left|\right|$   $\left|\right|$   $\left|\right|$   $\left|\right|$   $\left|\right|$   $\left|\right|$   $\left|\right|$   $\left|\right|$   $\left|\right|$   $\left|\right|$   $\left|\right|$   $\left|\right|$   $\left|\right|$   $\left|\right|$   $\left|\right|$   $\left|\right|$   $\left|\right|$   $\left|\right|$   $\left|\right|$   $\left|\right|$   $\left|\right|$   $\left|\right|$   $\left|\right|$   $\left|\right|$   $\left|\right|$ 

#### @FIRMA V5

Como resultado de esta evolución ha resultado la versión 5 de @firma con nuevas capacidades y funcionalidades. Entre las nuevas características que implementa @firma v5 se encuentran la autenticación y firma con el DNI electrónico, firma en dos fases, uso de los formatos de firma CMS, XADES, XMLDSignature, CADES, PKCS#7..., no obligatoriedad del uso del servicio de custodia de documentos, firmas con sellado de tiempo, validación de certificados mediante OCSP, gestión de estadísticas de uso, auditoría y trazabilidad de las transacciones, etc. Estas nuevas características hacen recomendable la migración de plataformas @firma v4 a la versión 5.

Esta versión se encuentra actualmente en producción en la Consejería de Justicia y Administración Pública.

Las Consejerías y Organismos de la Junta de Andalucía pueden optar por una de las siguientes modalidades de uso de la plataforma:

- Servicio de autenticación y firma corporativo. Instalado sobre un cluster de servidores administrado por el Servicio de Coordinación de Administración Electrónica de la Consejería de Justicia y Administración Pública.
- Servicio de autenticación y firma propio. Instalado y administrado sobre hardware de la Consejería u Organismo que lo solicite.

@FIRMA V5, en su versión nativa, no es compatible con las aplicaciones desarrolladas con la interfaz de @firma v4. Por este motivo, se ha desarrollado una extensión de la plataforma que garantiza la compatibilidad de aplicaciones desarrolladas con @firma v4 sin necesidad de modificar el código. Esta extensión incluye los servicios web de @firma v4 y las fachadas de autenticación web y firma web.

Las aplicaciones que se integran con @FIRMA V4 no tendrán por tanto que modificar su código para poder integrarse con @FIRMA V5. Sin embargo, la nueva Plataforma de Autenticación y Firma @FIRMA V5 ha sufrido importantes cambios estructurales, por lo que será necesario la actualización de ciertas librerías y ficheros de configuración.

Documentación

#### **Documentación Técnica**

#### ■ Software

- ◆ A continuación se encuentran los archivos necesarios para migrar las aplicaciones que atacan actualmente contra @Firma v4,x a la nueva versión 5.
	- Cliente de Firma 2.3.5
	- O Librerías del Cliente de Firma
	- Fichero Properties
- ◆ Si desea descargar todo el software, documentación y ejemplos que necesita para instalar un servidor propio de @firma v5, puede solicitar el CD de @firma 5.0 Servidor y otras aplicaciones a soporte.admonelectronica@juntadeandalucia.es indicando los siguientes datos:

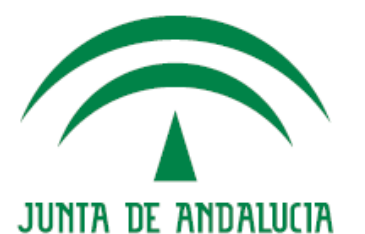

CONSEJERÍA DE JUSTICIA Y ADMINISTRACIÓN PÚBLICA

# 3.b. El cliente v2.3.5 de @Firma v5. Descarga del cliente (III)

CD de desarrollo @Firma v5

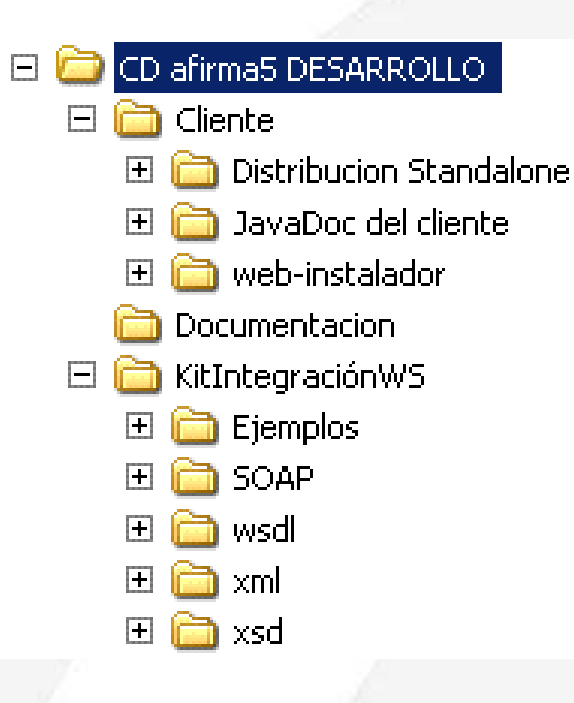

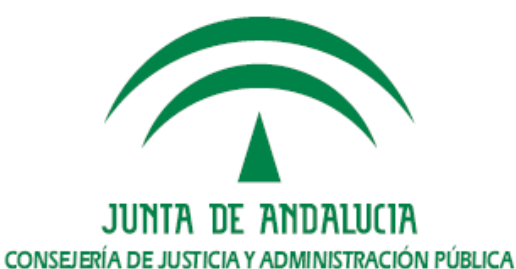

# 3.b. El cliente v2.3.5 de @Firma v5. Descarga del cliente (IV)

- • Tanto la descarga pública del cliente como la privada del CD de desarrollo de @firma v5 incluye documentación que detalla distintos aspectos de dicho componente.
	- Manual del Integrador del Cliente de Firma de @Firma 5 TI-20-1178-@Firma-Global-MICF-008 : Incluye información sobre el uso de las funcionalidades del cliente de firma para el integrador de aplicaciones.
	- Matriz de compatibilidad del cliente de firma de ficheros 2.3.5 de @Firma v5 (Servicios de la Extensión JA) – 20080602-Matriz compatibilidad cliente 2.3.5 : Indica las configuraciones compatibles con la extensión JA, tanto para los procesos de firma de fichero como de firma web no nativa.
	- Mecanismo de distribuciones del cliente de firma 2.3.5 de @Firma v5 20080602-Uso de mecanismo de distribuciones cliente 2\_3\_5 : Describe la problemática de convivencia de versiones, la solución propuesta con el mecanismo de distribuciones y la nomenclatura a utilizar.

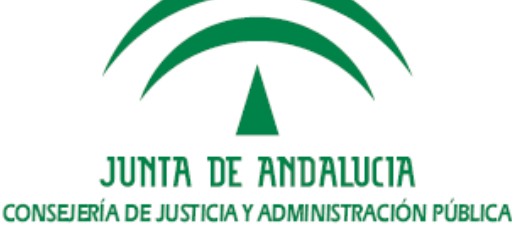

# 3.c. El cliente v2.3.5 de @Firma v5. Componentes del cliente (I)

- • Objetos componentes del cliente de firma
	- common-js : Incluye los ficheros Javascript appletHelper.js, cripto.js, firma.js, firmaWeb.js, htmlEscape.js, instalador.js, styles.js, times.js y utils.js. Dichos ficheros simplifican la utilización del cliente de firma al programador.
	- clienteFirmaAFirma5.jar : Applet Java que implementa entre otras las funciones de firma electrónica de ficheros.
	- clienteFirmaAFirma5.zip : Librerías Java utilizadas por el cliente de firma para la implementación de los servicios que ofrece.
	- constantes.js : Fichero Javascript que contiene la definición de un conjunto de variables que configuran diversos aspectos del funcionamiento del cliente.
	- instaladorClienteFirmaAFirma5.jar : Applet Java encargado de la instalación de las librerías utilizadas por el cliente de firma en la máquina del usuario.
	- linuxLibraries.zip : Librerías criptográficas utilizadas por el cliente en sistemas operativos Linux.

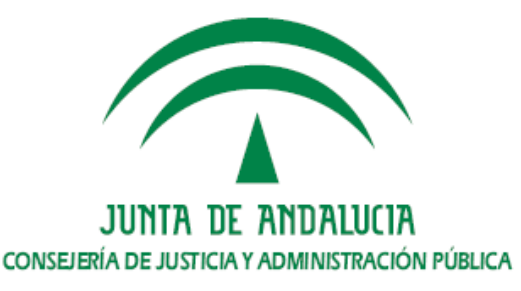

# 3.c. El cliente v2.3.5 de @Firma v5. Componentes del cliente (II)

- • Objetos componentes del cliente de firma
	- scriptfirma.js : Fichero Javascript que implementa la funcionalidad necesaria para que el cliente de firma se pueda utilizar con aplicaciones integradas con la plataforma @firma v5 mediante la extensión de compatibilidad.
	- version.properties : Fichero de configuración del cliente de firma. Incluye información sobre la versión del cliente, librerías a instalar, etcétera.
	- win32libraries.zip : Librerías criptográficas utilizadas por el cliente en sistemas operativos Windows.
	- xades-plugin.zip : Ficheros que componen el plugin de firma XADES y que extiende el número de formatos de firma soportados por el cliente.

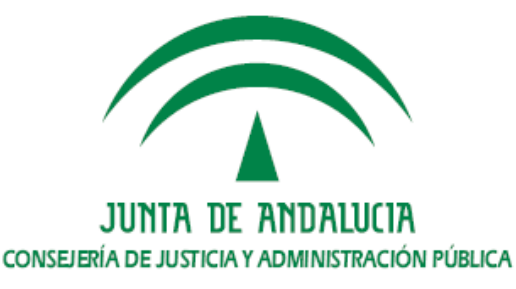

# 3.d. El cliente v2.3.5 de @Firma v5. El mecanismo de distribuciones (I)

- • Problemática hasta la versión 2.3.5 : Sobreescrituras del cliente de firma por diferencias de versión entre el cliente del usuario y el configurado para la aplicación. Todas las versiones se instalan en la misma carpeta (.clienteFirmaArrobaFirma5).
- • El mecanismo de distribuciones disponible a partir de la versión 2.3.5 solventa el problema anterior al permitir la convivencia de diferentes versiones del cliente en el equipo del usuario final e instanciar en cada caso la versión requerida por cada aplicación.
- • Para ello la instalación se realiza en una subcarpeta de la ruta principal utilizada por los distintos clientes de firma.
- • Cada aplicación deberá especificar el nombre de la distribución que desea utilizar. Caso de no estar disponible se instalará sin afectar las distribuciones o clientes anteriores existentes en la máquina del usuario.

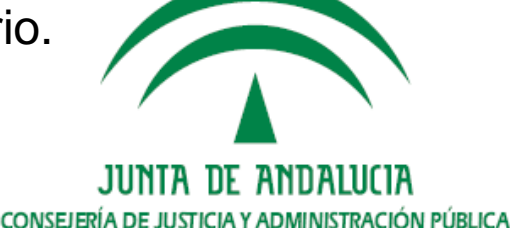

# 3.d. El cliente v2.3.5 de @Firma v5. El mecanismo de distribuciones (II)

- • Se recomienda seguir el criterio [siglas organismo][número de versión] para evitar la creación de múltiples distribuciones del mismo cliente.
- • Las distribuciones del cliente de firma realizadas por la Junta de Andalucía tendrán la nomenclatura JA[número de versión]. JA2\_3\_5, por ejemplo.
- • La configuración del uso y nombre de la distribución dependerá del tipo de integración de la aplicación con la plataforma @firma v5 :
	- Integración nativa : Modificar la variable distinctDistroDir del fichero constantes.js para que tenga como valor el nombre de la distribución.
	- Integración con extensión de compatibilidad : Modificar la variable distinctDistroDir del fichero scriptfirma.js para que tenga como valor el nombre de la distribución.

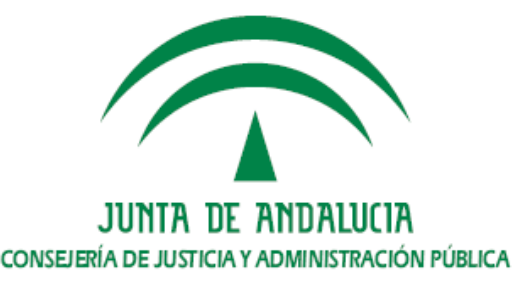

# 4. Despliegue en servidor

a. Localización de versiones anteriores. Identificación.b. Proceso de sustitución.

- c. Ejemplo: sustitución del cliente en Port@firmas.
- d. Comprobación del proceso.

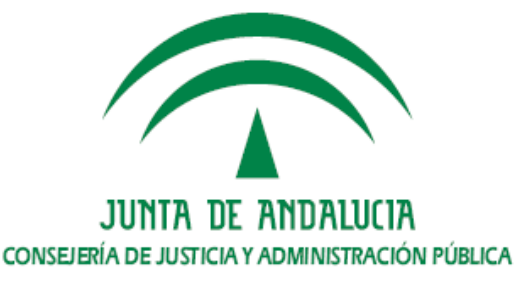

# 4.a. Despliegue en servidor. Localización de versiones anteriores. Identificación (I)

- • Información a determinar como paso previo al proceso de actualización.
	- Versión instalada del cliente de firma.
	- Tipo de integración realizada con la plataforma @firma: extensión o nativa.
	- Valores asignados a las variables de configuración.
- • Para identificar un cliente de firma es necesario consultar el contenido del fichero version.properties.
	- Version.mayor (2).
	- Version.minor (3).
	- Version.build (5).
- • El tipo de integración se puede determinar en general por los ficheros de configuración del cliente desplegados en el servidor.
	- scriptfirma.js: Permite la utilización del cliente en el contexto de la extensión de compatibilidad.
	- constantes.js y carpeta common-js: Permite el uso del cliente con servicios nativos.

CONSEJERÍA DE JUSTICIA Y ADMINISTRACIÓN PÚBLICA

# 4.a. Despliegue en servidor. Localización de versiones anteriores. Identificación (II)

•Valores asignados a las variables de configuración

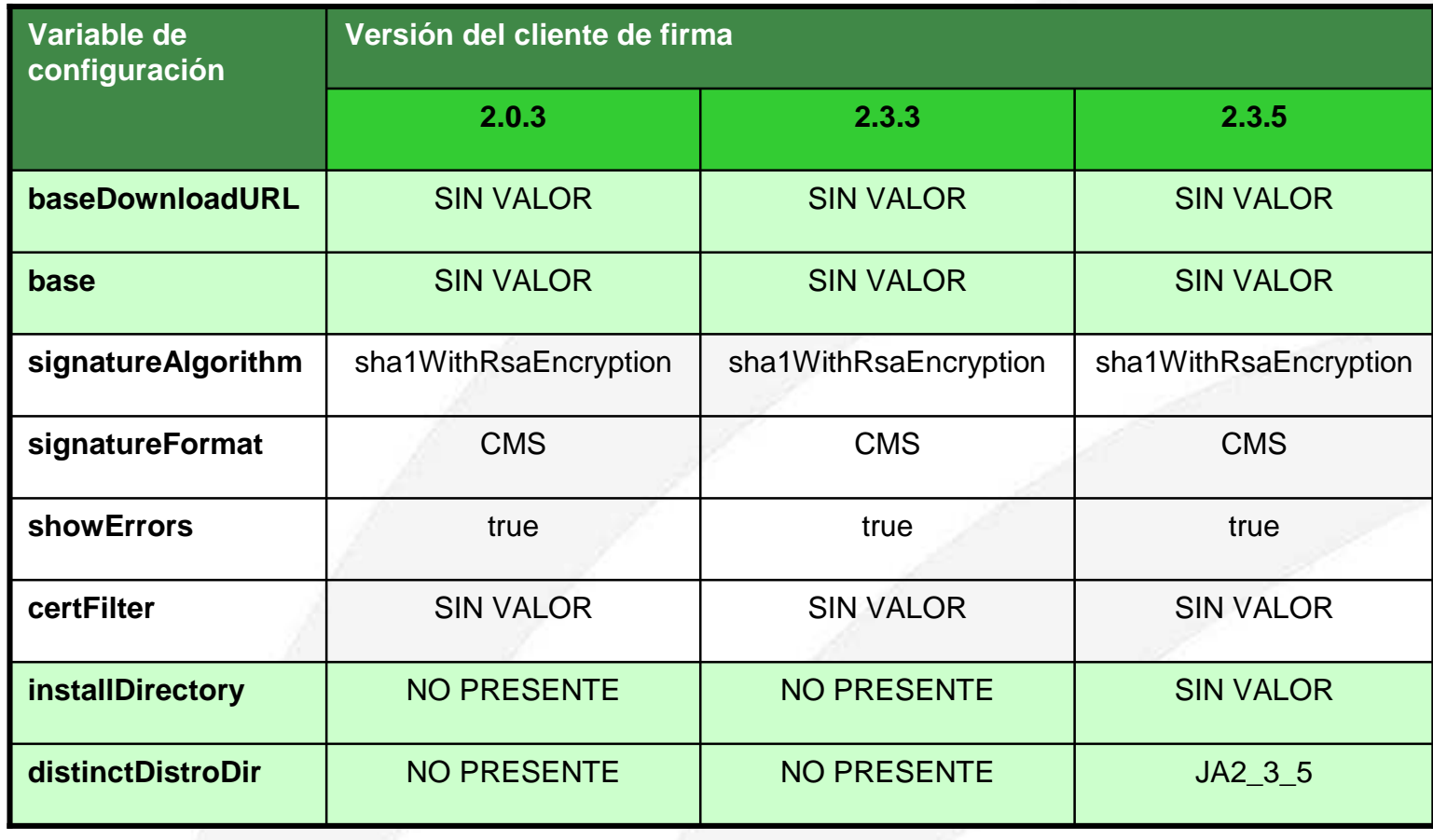

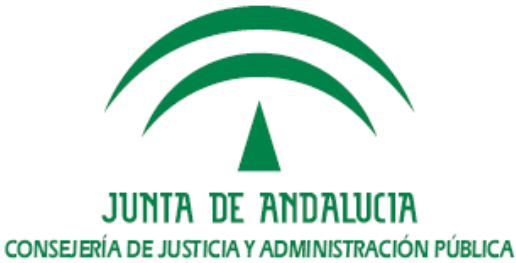

### 4.b. Despliegue en servidor. Proceso de sustitución

- • Las variables que condicionan la ubicación de los componentes en el servidor de aplicaciones son base (ruta al componente instalador) y baseDownloadURL (ruta a los ficheros instalables).
- • Si los ficheros scriptfirma.js y/o constantes.js definen valores distintos a los indicados en la tabla como valores por defecto, entonces se requerirá la reconfiguración de los proporcionados en el nuevo cliente.
- • Es necesario copiar todos los ficheros con extensión JAR, ZIP y PROPERTIES del cliente con objeto de garantizar la funcionalidad completa del cliente a todas las aplicaciones que hagan uso de una distribución.

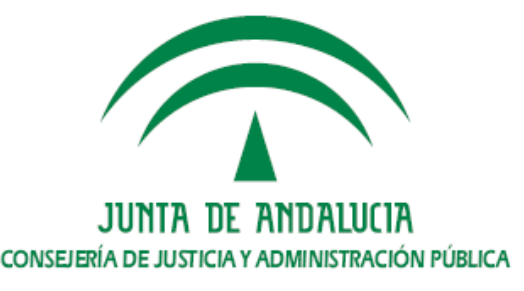

# 4.c. Despliegue en servidor. Ejemplo : sustitución del cliente en Port@firmas

- • Instalación de referencia: Port@firmas 1.3.0 actualizado con el parche de migración de Port@firmas a @firma (Área técnica Port@firmas  $\rightarrow$ Documentación)https://ws024.juntadeandalucia.es/pluton//adminelec/descargas/descargar.jsp?iddescarga=3100
- • Dicha instalación se caracteriza por disponer del cliente 2.0.3 en la carpeta pfirma y el fichero scriptfirma.js con las variables definidas con los valores por defecto.
- • La sustitución se limita en este caso a actualizar los ficheros clienteFirmaAFirma5.jar, clienteFirmaAFirma5.zip, instaladorClienteFirmaAFirma5.jar, linuxLibraries.zip, win32libraries.zip, xades-plugin.zip, scriptfirma.js y version.properties.

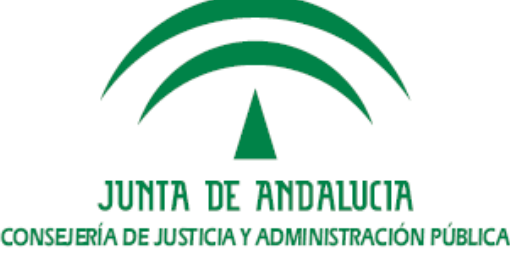

# 4.d. Despliegue en servidor. Comprobación del proceso (I)

- • Para comprobar el correcto despliegue del cliente de firma será necesario realizar una operación en la aplicación que implique una firma. Ello activará el proceso de instalación y posteriormente lanzará el cliente de firma.
- • En la máquina en la que se ha realizado la instalación (ubicación [ruta cuenta usuario sistema operativo]/[installDirectory]/[distinctDistroDir]) debe existir una estructura de ficheros similar a la siguiente.

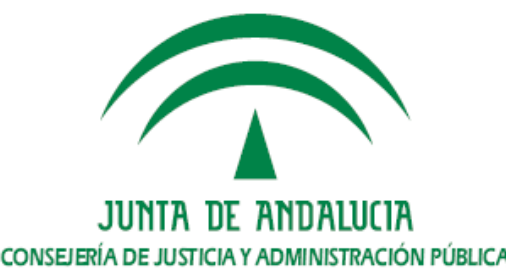

# 4.d. Despliegue en servidor. Comprobación del proceso (II)

Carpeta de instalación en la máquina del usuario

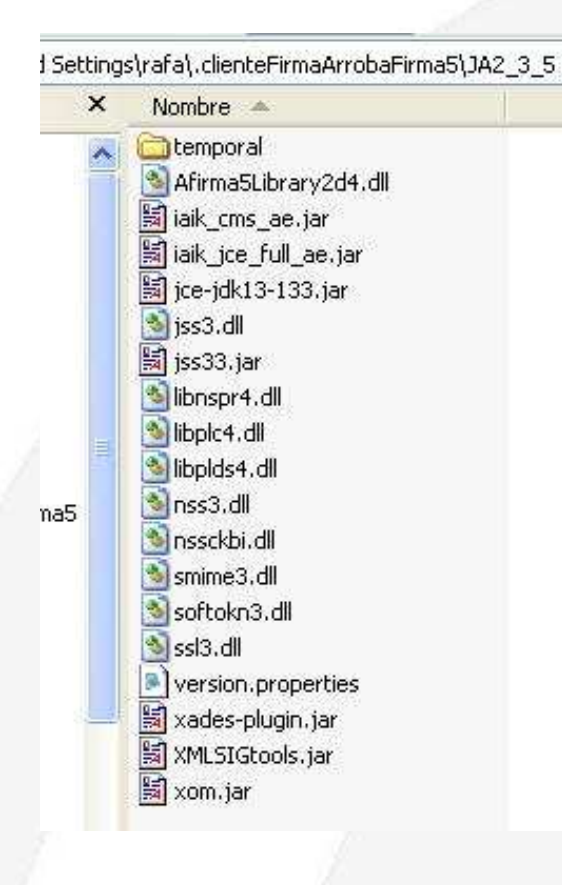

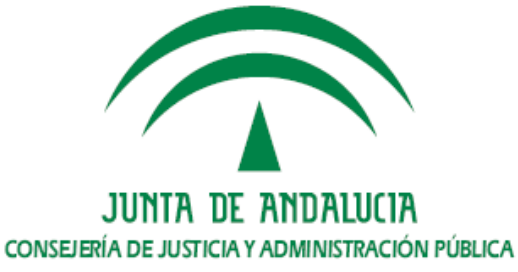

# 5. Instalación en PC de usuario

a. Matriz de compatibilidad.

- b. Instalación automática a través del instalador.
- c. Instalación manual del cliente (distribución).
- d. Particularidades en sistemas Windows.
- e. Particularidades en sistemas Linux (Guadalinex).

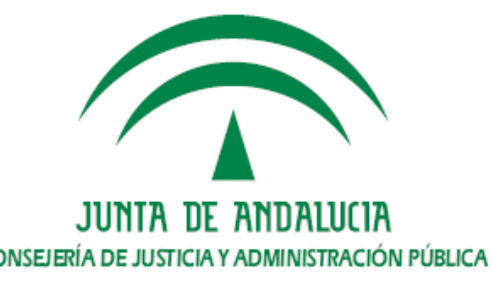

# 5.a. Instalación en PC de usuario. Matriz de compatibilidad (I)

Matriz de compatibilidad extensión JA

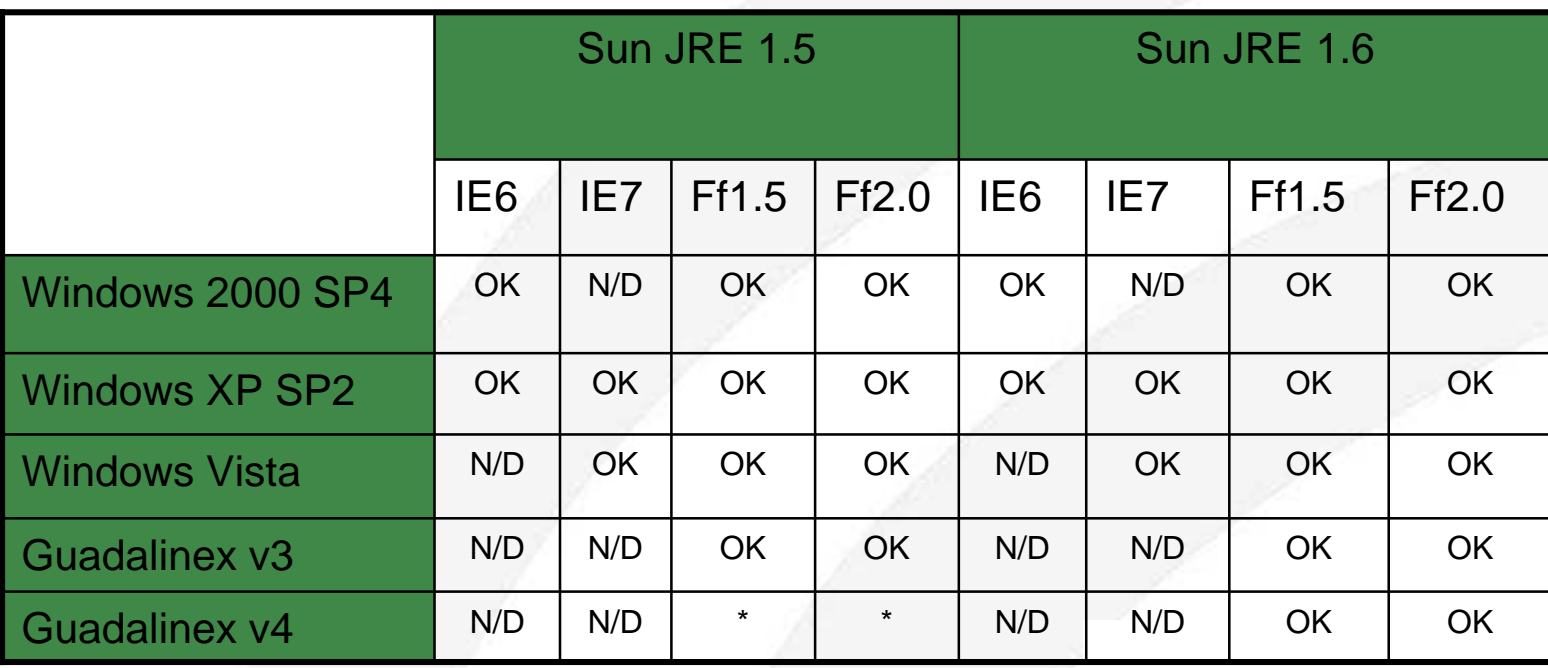

**\*** No soportado JRE 1.5 instalado desde el repositorio

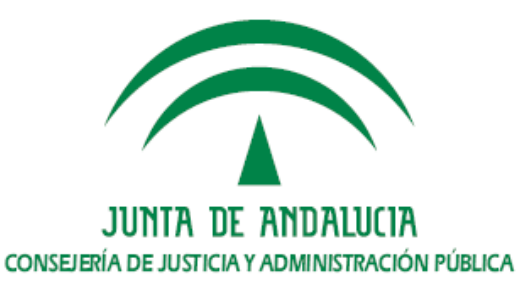

# 5.a. Instalación en PC de usuario. Matriz de compatibilidad (II)

• La matriz de compatibilidad actualizada se puede descargar en el área técnica de @firma, @Firma v5 → Documentación técnica → Matriz de<br>compatibilidad del cliente de firma 2.3.5 de @firma v5 (Servicios de la compatibilidad del cliente de firma 2.3.5 de @firma v5 (Servicios de la Extensión JA), en el enlace

https://ws024.juntadeandalucia.es/pluton/adminelec/descargas/descargar.jsp?iddescarga=5202

- • Las configuraciones que aparecen en la matriz son aquellas que han sido probadas por el equipo de Soporte a la Administración Electrónica. No se garantiza el funcionamiento correcto en configuraciones que no aparezcan en el documento.
- • La matriz de compatibilidad puede evolucionar para incorporar nuevas configuraciones: Windows XP SP3, Windows Vista SP1, Firefox 3, etc.
- • La matriz de compatibilidad de servicios nativos se puede encontrar en el Manual del Integrador del Cliente de Firma de @Firma <sup>5</sup>.

CONSELERÍA DE ILISTICIA Y ADMINISTRACIÓN PÚRLICA

# 5.b. Instalación en PC de usuario. Instalación automática a través del instalador (I)

- • Para el correcto funcionamiento del instalador del cliente 2.3.5 se requiere que la máquina del usuario disponga de un sistema operativo, navegador y máquina virtual Java soportados.
- • El proceso de instalación se iniciará si la máquina del usuario no dispone de una versión del cliente de firma que corresponda con la versión configurada para la aplicación.
- • El proceso de instalación consta de los siguientes pasos.
	- Visualización de las condiciones de uso del cliente.
	- Presentación de mensaje de confirmación de la instalación.
	- Verificación de compatibilidad de librerías.
	- Finalización del proceso de instalación.

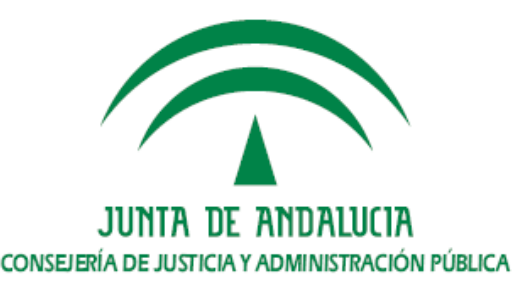

# 5.b. Instalación en PC de usuario. Instalación automática a través del instalador (II)

Proceso de instalación – Condiciones de uso del cliente

#### **Disclaimer**

Se va a proceder a la descarga del Componente Informático de Administración Electrónica (CIAE) para firma y certificación electrónica. facilitado por la plataforma de servicios de validación y firma electrónica @firma de la Junta de Andalucia.

Esta versión de CIAE se entrega con el único propósito de permitir el acceso a la ciudadanía y empresas a los servicios de administración electrónica de la Junta de Andalucia. Otras Administraciones y Organismos Públicos pueden hacer uso de esta u otra versión de CIAE para semejantes propósitos.

Las Administraciones y Organismos Públicos podrán difundir CIAE a ciudadanía y empresas a través de sus sitios web o dentro de productos de funcionalidad más amplia, pero siempre con el propósito de prestación de servicios de administración electrónica a los mismos.

La Junta de Andalucía se reserva el derecho a efectuar las modificaciones necesarias que estime oportunas, así como a distribuir y poner a disposición de las Administraciones y Organismos Públicos las descargas de nuevas versiones de CIAE.

Para cualquier aclaración en relación con CIAE, puede dirigirse a la Administración u Organismo público que le proporciona la descarga del componente, o a la Junta de Andalucia en la siguiente dirección:

Acepto

Java Applet Window

Declino

JUNTA DE ANDALUCIA CONSEJERÍA DE JUSTICIA Y ADMINISTRACIÓN PÚBLICA

# 5.b. Instalación en PC de usuario. Instalación automática a través del instalador (III)

Proceso de instalación – Mensaje de confirmación de la instalación

Instalación del Cliente de Firma Electrónica de @Firma 5

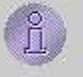

Está a punto de instalar el Cliente de Firma Electrónica de @Firma 5. ¿Desea continuar?

N<sub>0</sub>

#### Proceso de instalación – Comprobación de compatibilidad de librerías

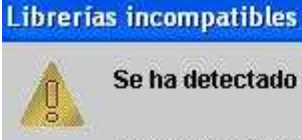

Se ha detectado un problema de incompatibilidad entre librerías.

Para completar la instalación deberá copiar manualmente la librería jss33.jar desde C:Documents and Settings\rafa\.clienteFirmaArrobaFirma5\JA2\_3\_5 al directorio

C:\ARCHIV~1\Java\J2RE14~1.2\_1\lib\ext, sobrescribiendo si fuese necesario.

La instalación continuará su proceso normal, tras pulsar el botón.

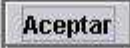

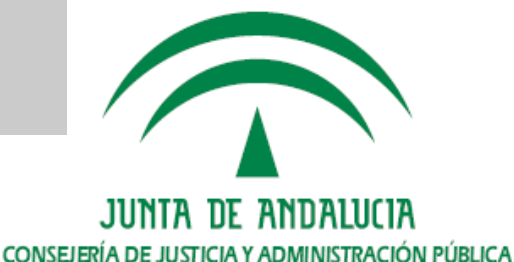

# 5.b. Instalación en PC de usuario. Instalación automática a través del instalador (IV)

Proceso de instalación – Finalización del proceso

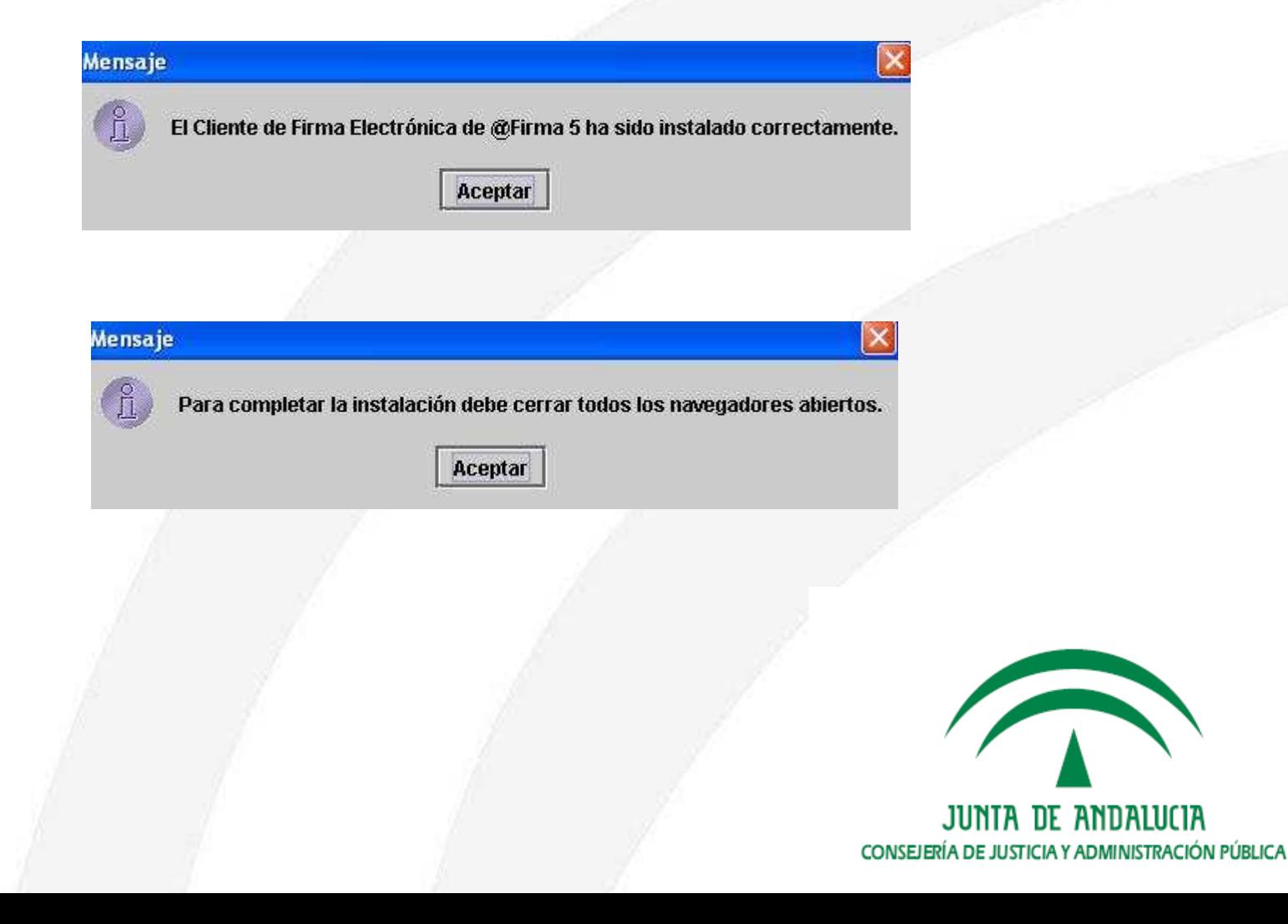

# 5.b. Instalación en PC de usuario. Instalación automática a través del instalador (V)

• La verificación del proceso de instalación pasa por comprobar la estructura de ficheros de la carpeta de instalación. Para ello será necesario tener en cuenta las variables installDirectory y distinctDistroDir definidas en la configuración del cliente en el servidor.

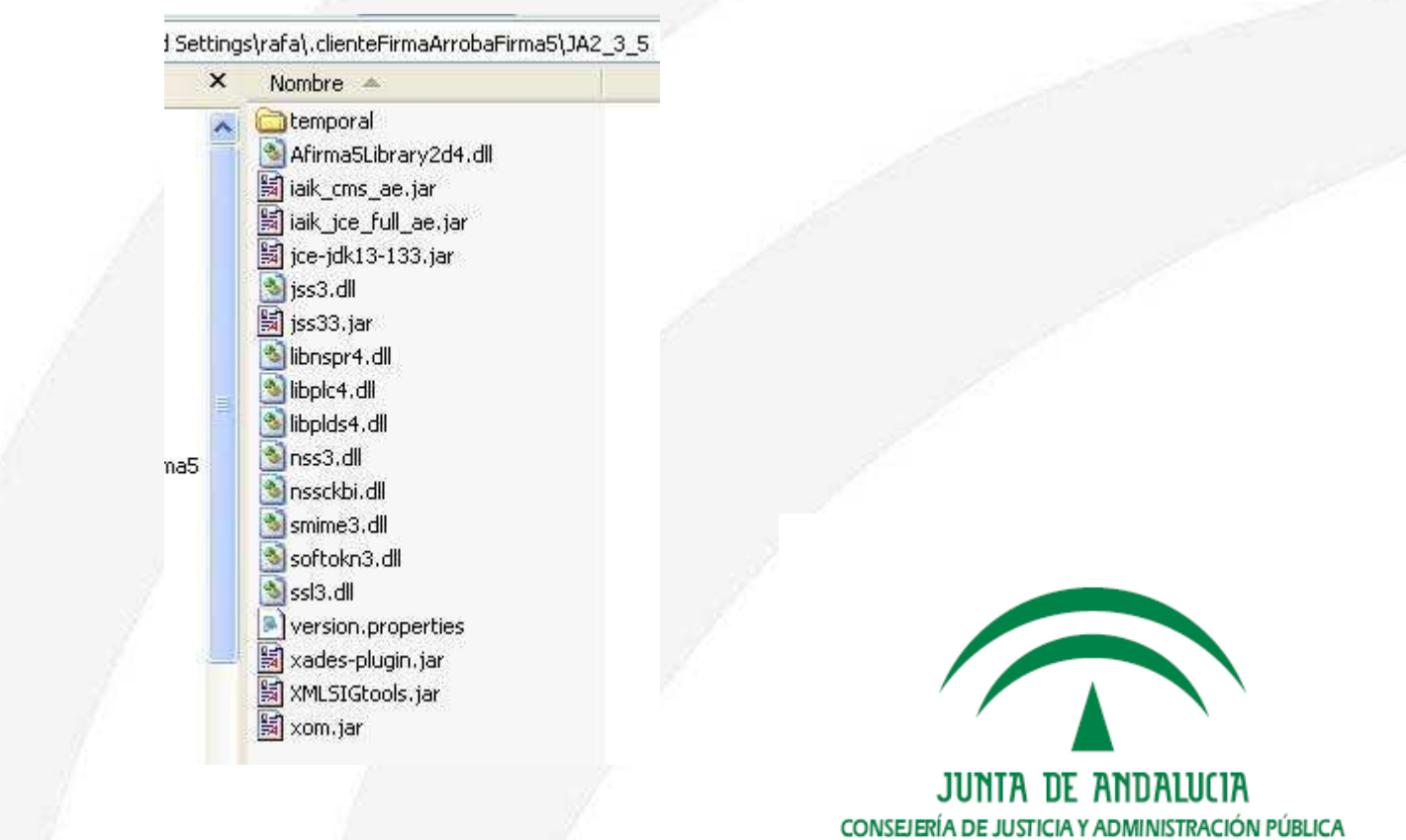

# 5.b. Instalación en PC de usuario. Instalación automática a través del instalador (VI)

 Es posible obtener información detallada del proceso en la consola Java de la máquina cliente.

•

#### Consola de Java  $| - |$   $|$   $|$ [Instalador]: appName = Microsoft Internet Explorer [Instalador]: userAgent = Mozilla/4.0 (compatible; MSIE 6.0; Windows NT 5.1; SV1) [Instalador]: Directorio de instalación: C:\Documents and Settings\rafa\.clienteFirmaArrobaFirma5\JA2 3 5 [ConfigFile]: Nuevo modulo: null [ConfigFile]: Cargando módulo null. Prefijo: . Prop= {version.bDate=2006/06/14 12:00, version.minor=0, version.release=False, [ConfigFile]: Nuevo modulo: [ConfigFile]: Cargando módulo , Prefijo: plugins... Prop= {version.bDate=, version.minor=0, version.mayor=0, version.build=0} [ConfigFile]: Nuevo modulo: null [ConfigFile]: Cargando módulo null. Prefijo: . Prop= {jars=iaik\_jce\_full\_ae.jar,jss33.jar,iaik\_cms\_ae.jar,jce-jdk13-133.jar, libs.lin [ConfigFile]: Nuevo modulo: XAdES [ConfigFile]: Cargando módulo XAdES, Prefijo: plugins.XAdES., Prop= {.jars=xom.jar,XMLSIGtools.jar,xades-plugin.jar, .version.b [Instalador]: Versión local: 1.0.0Prerelease (2006/06/14 12:00) [Instalador]: Versión local: 1.0.0Prerelease (2006/06/14 12:00) [Instalador]: Versión instalada:1.0.0Prerelease (2006/06/14 12:00) [Instalador]: Versión remota: 2.3.5 (2008/03/17 08:51) [Instalador]: Versión remota: 2.3.5 (2008/03/17 08:51) [Instalador]: Versión remota: 2.3.5 (2008/03/17 08:51) [Instalador]: Versión local: 1.0.0Prerelease (2006/06/14 12:00) [Instalador]: Versión remota: 2.3.5 (2008/03/17 08:51) Copiar Cerrar Borrar

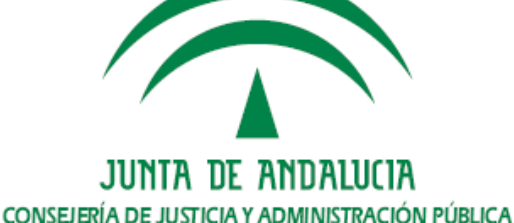

# 5.c. Instalación en PC de usuario. Instalación manual del cliente (distribución) (I)

- • Se considera instalación manual aquella no asistida por el applet instalador del cliente de firma.
- • Dicho tipo de instalación puede ser de utilidad en los siguientes escenarios.
	- Usuarios con privilegios limitados.
	- Máquinas afectadas por alguna de las incidencias que perjudican la instalación automática.
	- Despliegue controlado por los administradores. Por ejemplo subida de versión en Port@firmas.
- • Salvo excepciones, la instalación del cliente de firma se limita a copiar un conjunto de ficheros a la carpeta de perfil del usuario. El fichero jss33.jar se debe copiar siempre en %JAVA\_HOME%/lib/ext.
- • Es necesario tener en cuenta el mecanismo de distribuciones a la hora de realizar la instalación manual (carpeta JA2\_3\_5).

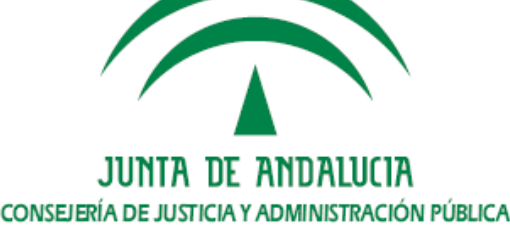

# 5.c. Instalación en PC de usuario. Instalación manual del cliente (distribución) (II)

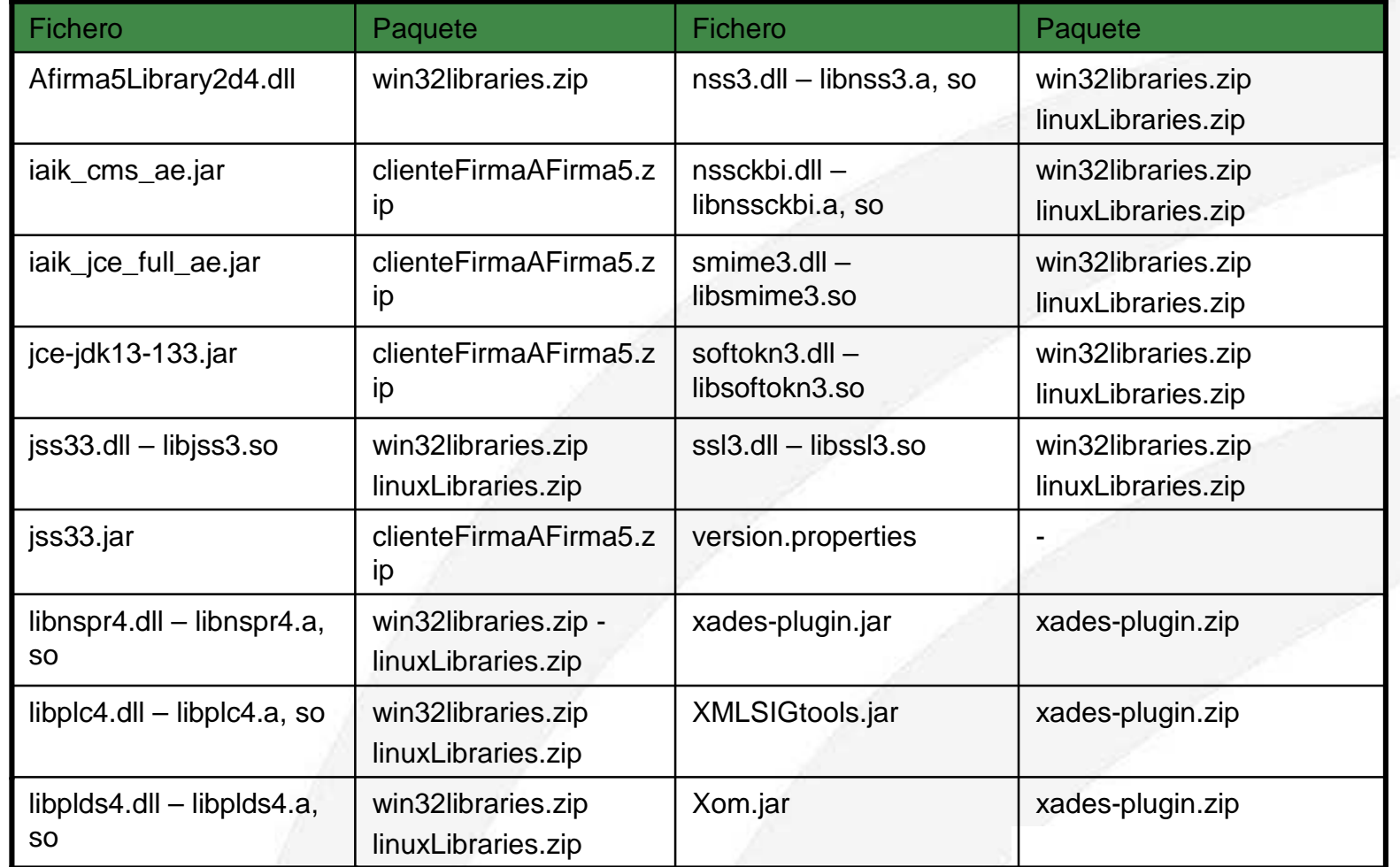

![](_page_52_Picture_2.jpeg)

![](_page_53_Picture_0.jpeg)

5.c. Instalación en PC de usuario. Instalación manual del cliente (distribución) (III)

#### • **Instalación off-line mediante un script (Ejemplo en Windows)**

**::[Instalación de cliente de @firma V2.3.5]**

**set ruta="%homedrive%%homepath%"**

**::[... en %ruta% (perfil de usuario)]**

**if exist %ruta%\.clienteFirmaArrobaFirma5\JA2\_3\_5 GOTO fin**

**mkdir %ruta%\.clienteFirmaArrobaFirma5\JA2\_3\_5copy %0\..\@firmaV2.3.5\JA2\_3\_5\\*.\* %ruta%\.clienteFirmaArrobaFirma5\JA2\_3\_5**

**:fin**

![](_page_53_Picture_9.jpeg)

# 5.d. Instalación en PC de usuario. Particularidadesen sistemas Windows (I)

- • Dependiendo de la configuración se pueden presentar una serie de problemas que dificultan la instalación y uso del cliente de firma.
- • Problemas con mayor incidencia.
	- Gestión del foco : Aplicable a las versiones 1.5 y 1.6 del JRE de Sun. No se espera su corrección hasta la versión 1.7. Provoca el bloqueo aleatorio de las ventanas del instalador y del cliente de firma.
	- Incompatibilidad de librerías : En la versión 2.3.5 del cliente se requiere la instalación/actualización de la librería jss33.jar en la carpeta %JAVA\_HOME%/lib/ext. El instalador detecta dicha situación y sugiere cómo proceder.
	- Detección de librerías en Firefox : El instalador puede requerir la instalación de librerías criptográficas en la ruta de instalación de Firefox.
	- UAC de Windows Vista : El sistema de control de cuentas de usuario (UAC) puede impedir la instalación de ciertos ficheros en Windows Vista. Se encuentra relacionado con la incidencia de detección de librerías.

![](_page_54_Picture_7.jpeg)

# 5.d. Instalación en PC de usuario. Particularidadesen sistemas Windows (II)

Problema de incompatibilidad de librerías

#### **Librerias incompatibles**

Se ha detectado un problema de incompatibilidad entre librerías.

Para completar la instalación deberá copiar manualmente la librería jss33.jar desde C:Documents and Settings rafa.clienteFirmaArrobaFirma5\JA2\_3\_5 al directorio

C:\ARCHIV~1\Java\J2RE14~1.2\_1\lib\ext,

sobrescribiendo si fuese necesario.

La instalación continuará su proceso normal, tras pulsar el botón.

Aceptar

![](_page_55_Picture_9.jpeg)

# 5.d. Instalación en PC de usuario. Particularidadesen sistemas Windows (III)

Control de cuentas de usuario en Windows Vista

![](_page_56_Picture_9.jpeg)

# 5.e. Instalación en PC de usuario. Particularidadesen sistemas Linux (Guadalinex) (I)

- •**Guadalinex**
- • Requerimientos para realizar la firma digital en Guadalinex
	- a) Navegador Web (firefox)
	- b) Máquina virtual Java (jvm)
	- c) Librerías criptográficas (jss)
	- d) Cliente @Firma v5
- •Problemas con versiones específicas

![](_page_57_Picture_8.jpeg)

# 5.e. Instalación en PC de usuario. Particularidadesen sistemas Linux (Guadalinex) (II)

a) Instalación y configuración del cliente y sus requerimientos de forma manual

-Instalación máquina virtual Java y su plugin para firefox-Copiar jss33.jar y libjss3.so a \$java/lib/ext y \$java/lib/i386/client respectivamente

-Copia del cliente en /home/usuario/.clienteFirmaArrobaFirma5

b) Instalación y configuración del cliente y sus requerimientos de forma automática

-Instalación del paquete cliente-afirma5 que se encuentra en los repositorios

![](_page_58_Picture_6.jpeg)

# 5.e. Instalación en PC de usuario. Particularidadesen sistemas Linux (Guadalinex) (III)

![](_page_59_Picture_12.jpeg)

20502 paguetes listados, 1445 instalados, 0 rotos, 0 para instalar/actualizar, 0 para elimina

![](_page_59_Picture_3.jpeg)

# 5.e. Instalación en PC de usuario. Particularidadesen sistemas Linux (Guadalinex) (IV)

![](_page_60_Picture_10.jpeg)

![](_page_60_Picture_2.jpeg)

# 5.e. Instalación en PC de usuario. Particularidadesen sistemas Linux (Guadalinex) (V)

Firefox portable

- Navegador, jvm, y librerías independientes a las existentes en la máquina
- Puede ejecutarse desde una memoria USB, disco duro externo o incluso un directorio del mismo sistema de archivos.
- -Útil

cuando no tenemos permisos y necesitamos unos requisitos específicoscuando no queremos instalar nuestros certificados en máquinas ajenaspara realizar pruebas sin contaminar el entorno.

- No es la versión para Linux de "Firefox portable para Windows"

![](_page_61_Picture_7.jpeg)

# 5.e. Instalación en PC de usuario. Particularidadesen sistemas Linux (Guadalinex) (VI)

Firefox portable

- Desarrollo realmente simpleDescargar firefox y jvm Descomprimir cada uno de ellos en un directorioEnlazar firefox y jvm (plugin java)Crear el lanzador

HOME=/media/portable/NavegadorPortable\$HOME/firefox/firefox -no-remote Si se ejecuta desde una unidad externa (p.ej USB) se debe montar dichaunidad con permiso de ejecución

-Más información http://forja.guadalinex.org/webs/firefox-usb/

![](_page_62_Picture_5.jpeg)

# 5.e. Instalación en PC de usuario. Particularidadesen sistemas Linux (Guadalinex) (VII)

Consideraciones de compatibilidad con el cliente de @firma4

- Es un applet que se ejecuta sin necesidad de almacenarlo en el equipo
- No interfiere con el cliente de @firma5
- Funciona mejor con determinadas versiones de firefox y jvm
- Necesidad de usar el certificado digital sin protección de contraseña para poder firmar
- Posibilidad de usar el firefox portable para realizar firmas en @firma4

![](_page_63_Picture_7.jpeg)

# 6. Reportar una incidencia

a. Identificación de problemas.

b. Procedimiento de comunicación de incidencias.

![](_page_64_Picture_3.jpeg)

# 6.a. Reportar una incidencia. Identificación de problemas

- • Las incidencias relacionadas con el cliente de firma deben corresponder a problemas detectados en configuraciones indicadas como certificadas/probadas, esto es, que aparezcan como soportadas en la matriz de compatibilidad.
- • Como paso previo a la notificación de la incidencia al equipo de soporte se recomienda comprobar que el problema no se encuentre comentado en el Manual del Integrador del cliente de @firma (TI-20-1178-@Firma-Global-MICF), Anexo B. Problemas frecuentes y Errores Conocidos.https://ws024.juntadeandalucia.es/pluton/adminelec/descargas/descargar.jsp?iddescarga=5201
- • Las incidencias de los usuarios deben ser filtradas por los responsables de la aplicaciones antes de su comunicación al equipo de soporte.

![](_page_65_Picture_4.jpeg)

# 6.b. Reportar una incidencia. Procedimiento de comunicación de incidencias (I)

- • Las incidencias reportadas a soporte irán acompañadas de la siguiente información.
	- Resumen de la incidencia.
	- Procedimiento que permita reproducir el problema (si fuera posible).
	- Captura de pantalla con el error.
	- Captura de la consola Java.
	- Descripción del entorno: sistema operativo, navegador, máquina virtual Java.
- • Canales de comunicación de incidencias
	- Sistema de Gestión de Incidencias Técnicas de Administración Electrónica (iTracker).
	- Dirección de correo de soporte:

soporte.admonelectronica@juntadeandalucia.es

![](_page_66_Picture_11.jpeg)

# 6.b. Reportar una incidencia. Procedimiento de comunicación de incidencias (II)

![](_page_67_Picture_1.jpeg)

Gestión de Incidencias Técnicas de Administración Electrónica

Esta herramienta de gestión de incidencias relacionadas con las plataformas y sistemas de administración electrónica de la Junta de Andalucía se encuentra a disposición de las Consejerías y Organismos así como las empresas desarrolladoras.

Una vez creada la incidencia, podrá realizar el seguimiento para saber el estado en que se encuentra y la persona asignada a su resolución. Además, recibirá notificaciones a su correo electrónico o móvil cuando se produzca alguna variación.

Para más información puede consultar la ayuda

Para acceder a la herramienta de gestión de incidencias se requiere certificado digital de la FNMT' o DNI electrónico.

Entrar

#### **https://ws025.juntadeandalucia.es/itracker/index.jsp**

![](_page_67_Picture_8.jpeg)

![](_page_68_Picture_0.jpeg)

# 7. Preguntas

![](_page_68_Picture_2.jpeg)

![](_page_68_Picture_3.jpeg)